# ZÁPADOČESKÁ UNIVERZITA V PLZNI FAKULTA PEDAGOGICKÁ KATEDRA VÝPOČETNÍ A DIDAKTICKÉ TECHNIKY

# **VÝCHOVNĚ VZDĚLÁVACÍ PROGRAMY PRO DĚTI PŘEDŠKOLNÍHO VĚKU NA TABLET PC**

BAKALÁŘSKÁ PRÁCE

# **Petr Kubeček**

*Informatika se zaměřením na vzdělávání*

Vedoucí práce: Mgr. Petr Simbartl

# **Plzeň, 2014**

Prohlašuji, že jsem bakalářskou práci vypracoval samostatně s použitím uvedené literatury a zdrojů informací.

Plzeň, 1. června 2014

……………………………………………

vlastnoruční podpis

### **Poděkování:**

Rád bych na tomto místě poděkoval Mgr. Petrovi Simbartlovi za aktivní přístup, pomoc a odborné vedení při vypracování mé diplomové práce. Dále bych rád poděkoval za vstřícnost řediteli Mgr. Milanu Matoušovi a učitelkám z MŠ Hlavňovice.

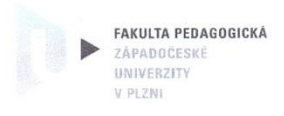

V Plzni dne 25. března 2013 č.j. ZCU-009785/2013/K

### Rozhodnutí

Dle ust. čl. 55 odst. 3 Studijního a zkušebního řádu v platném znění (dále jen studijní a zkušební řád) rozhodla děkanka

takto:

Žádosti studenta Petra KUBEČKA, nar. 1. srpna 1990, bytem Kolinec 154, Kolinec studujícího ve studijním programu Přírodovědná studia, studijní obor Informatika se zaměřením na vzdělávání se vyhovuje a určuje se náhradní termín odevzdání bakalářské práce s názvem "Výchovně vzdělávací programy pro děti předškolního věku" do 30. června 2013.

#### Odůvodnění:

Student byl povinen odevzdat kvalifikační práci dle jejího zadání nejpozději do 31. března 2013. Student, aniž by odevzdal kvalifikační práci, podal k děkance včas podle čl. 55 odst. 2 studijního a zkušebního řádu žádost o stanovení náhradního termínu odevzdání kvalifikační práce s odůvodněním. že v daném termínu nestihl zpracovat téma bakalářské práce.

Děkanka s ohledem na důvody uvedené v žádosti vyhověla žádosti studenta a v souladu s ust. čl. 55 odst. 3 studijního a zkušebního řádu stanovila studentovi náhradní termín pro odevzdání kvalifikační práce.

Poučení:

Proti tomuto rozhodnutí není opravného prostředku.

N.R. L. Cenicka

Doc. PaedDr. Jana Coufalová, CSc. děkanka FPE ZČU v Plzni

Adresa ZČU: Univerzitní 8, 306 14 Plzeň<br>ZČU zřízena zvl. zák. č. 314/1991 Sb.<br>Adresa pracoviště: Sedláčkova 38, 306 14 Plzeň

 $I$ Č: 49777513 DIČ: CZ 49777513 Telefon: 377 636 014<br>Fax: 377 636 002<br>E-mail\_mkrakor@fpe.zcu.cz

# Obsah

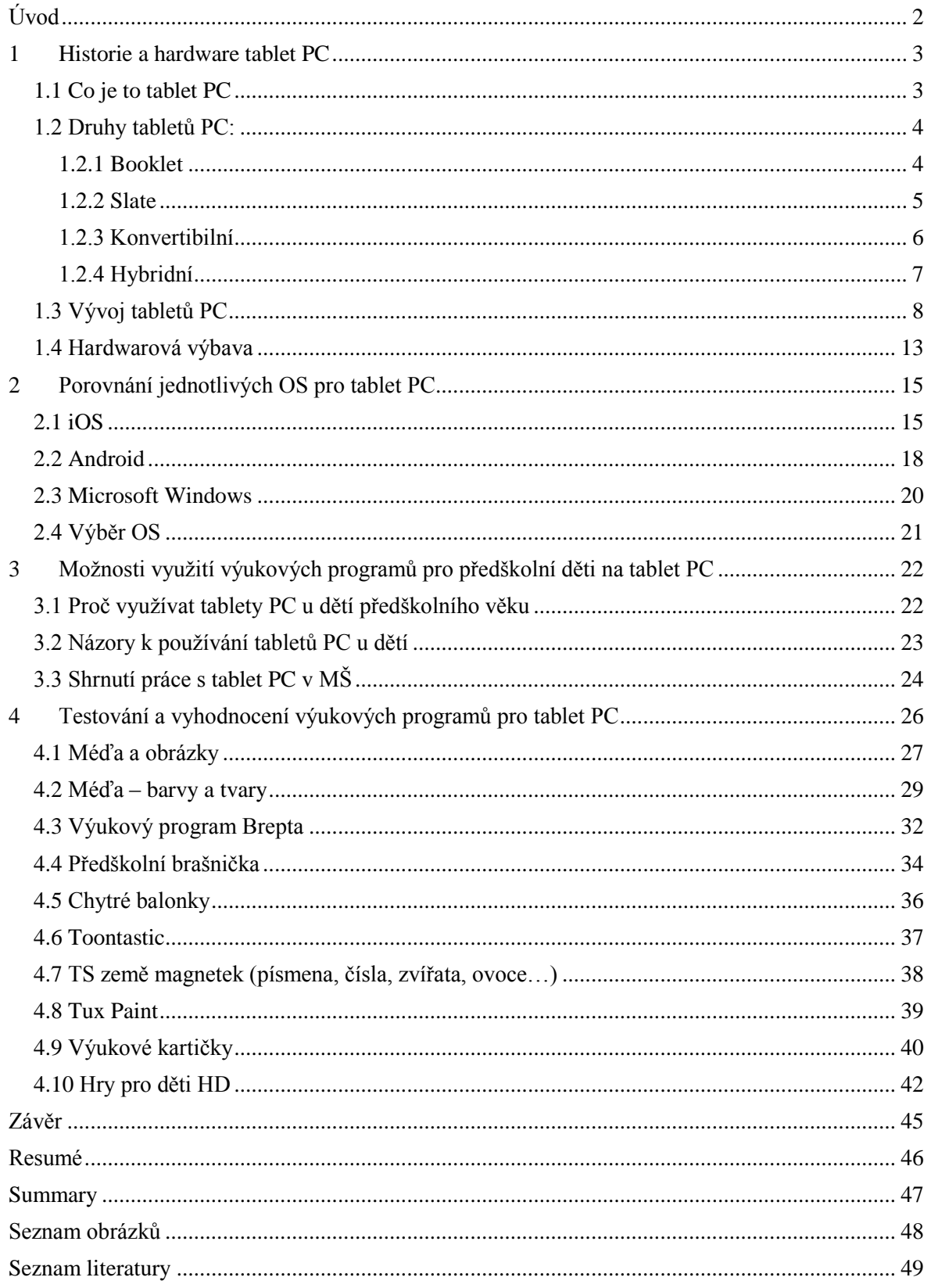

# <span id="page-5-0"></span>**Úvod**

Tato bakalářská práce se zabývá využitím výukových programů v mateřských školách. Téma jsem si vybral, jelikož se o tablety PC zajímám. Moje matka je učitelka v mateřské škole a seznámila mě s problematikou vzdělávání předškolního věku. Matka mi také přispěla zkušenostmi z praxe. Hlavním cílem mé práce bylo vyhledat výukové programy, najít jejich využití a v neposlední řadě odpovědět na otázku proč s výukovými programy na tablet PC pracovat již s předškolními dětmi.

V současné době se tablety v mateřských školách příliš nevyužívají. Můj úkol byl také zjistit proč tomu tak je.

Práci jsem rozdělil do 4 hlavních částí:

V první části se zabývám historií a hardwarem tabletu PC. V této kapitole popisuji, co je vlastně tablet PC a jak funguje. Dále je zde rozdělní druhů tabletů PC a jejich popis. Zabývám se zde také vývojem tabletů. A jaká je výbava tabletů PC.

V druhé části porovnávám jednotlivé operační systémy na tablet PC a u každého z nich popisuji, jak fungují, jejich výhody a nevýhody.

Ve třetí části se snažím odpovědět na otázku, jestli jsou výukové programy pro předškolní děti vhodné či nikoliv. Píšu i o tom, jak jsem se účastnil setkání rodičů v mateřské škole. Zde jsem se zapojil do ukázky využití tabletu PC při práci se skupinkou předškolních dětí.

V poslední čtvrté části jsem se zaměřil na konkrétní výukové programy. Vybral jsem 10 výukových programů, které mě zaujaly, a myslím si, že jsou vhodné pro využití při práci s předškolními dětmi. V kapitole popisuji jednotlivé programy, jak fungují, k čemu se používají, výhody, nevýhody, atd.

# <span id="page-6-0"></span>**1 Historie a hardware tablet PC**

Úvodní kapitola se zabývá historií tabletů a hardwarovém vybavení. Jsou zde také popsány druhy tabletů PC, jejich výhody a nevýhody.

# <span id="page-6-1"></span>**1.1 Co je to tablet PC**

"Tablet PC je mezistupněm mezi [notebookem](http://cs.wikipedia.org/wiki/Notebook) a [kapesním počítačem.](http://cs.wikipedia.org/wiki/Personal_Digital_Assistant) Podle původních představ se mělo jednat o jednoúčelový přenosný počítač s vysokou výdrží [baterií](http://cs.wikipedia.org/wiki/Elektrick%C3%A1_baterie) a s [dotykovým displejem](http://cs.wikipedia.org/wiki/Dotykov%C3%A1_obrazovka). Tyto představy se však postupem času vytratily a současné Tablet PC jsou v podstatě klasické notebooky se všemi výhodami i nevýhodami. Jediné, co z původní představy zůstalo, je dotykový displej.

Tablety PC jsou založeny na [x86](http://cs.wikipedia.org/wiki/X86) architektuře [IBM-PC](http://cs.wikipedia.org/wiki/IBM_Personal_Computer) nebo na ARM architektuře a jsou plně funkčními osobními počítači, používajícími mírně upravený [operační systém](http://cs.wikipedia.org/wiki/Opera%C4%8Dn%C3%AD_syst%C3%A9m) [osobního počítače](http://cs.wikipedia.org/wiki/Osobn%C3%AD_po%C4%8D%C3%ADta%C4%8D) (např. [Windows](http://cs.wikipedia.org/wiki/Microsoft_Windows) nebo [LinuxUbuntu\)](http://cs.wikipedia.org/wiki/Linux) tak, aby podporovaly jejich dotykové obrazovky namísto tradičních displejů, [myší](http://cs.wikipedia.org/wiki/Po%C4%8D%C3%ADta%C4%8Dov%C3%A1_my%C5%A1) a [klávesnic.](http://cs.wikipedia.org/wiki/Kl%C3%A1vesnice) Typický tablet PC musí být ve většině případů řízen [stylusem](http://cs.wikipedia.org/wiki/Stylus) , protože ovládání na ploše OS vyžaduje vysokou přesnost pro výběr [ovládacích prvků,](http://cs.wikipedia.org/wiki/Ovl%C3%A1dac%C3%AD_prvek_(po%C4%8D%C3%ADta%C4%8D)) jako je například [tlačítko](http://cs.wikipedia.org/wiki/Tla%C4%8D%C3%ADtko_(po%C4%8D%C3%ADta%C4%8D)) zavřít okno. "[1]

### <span id="page-7-1"></span><span id="page-7-0"></span>**1.2 Druhy tabletů PC:**

### **1.2.1 Booklet**

Booklet PC tablet se nejvíce podobá klasickému notebooku nebo knize. Booklet má dvě obrazovky, které je možné proti sobě zavírat, má tedy tvar notebooku. Oproti klasickému tabletu ale nemá klasickou klávesnici, ale využívá druhou obrazovku. Obě tyto obrazovky je možné ovládat dotykem. Obrazovky jsou navzájem propojeny a je tedy možné mezi nimi přesouvat různé věci, jako jsou například obrázky, texty atd. Spodní obrazovka se většinou využívá, jako plnohodnotná klávesnice to znamená, že se na spodní obrazovku vyvolá dotyková klávesnice, díky které je možné psát jako na klasické klávesnici. Obraz na obou obrazovkách je možné používat jak na šířku, tak i na výšku. Obraz se dá otáčet buď pomocí nastavení v tabletu, nebo automaticky díky zabudovanému senzoru. Toto automatické otáčení obrazu je již velmi rozšířené především u "chytrých" telefonů.

Hardwarové vybavení tohoto PC tabletu se nejvíce přibližuje notebookům. Booklet je vybaven operačním systémem Windows 7, popřípadě novým Windows 8, výkonnou grafickou kartou a silným procesorem. Booklet také většinou disponuje dostatečně velkým pevným diskem. Na Bookletu je možné využívat Wi-Fi připojení, USB porty pro připojení periferií, HDMI port pro připojení k televizi, monitoru či projektoru. Booklet je také většinou dodáván se speciálním perem pro snazší psaní nebo kreslení. Booklet tablety jsou schopné zvládat i ty nejnáročnější grafické editory. Největší nevýhodou tohoto druhu tabletu je jeho náročnost na spotřebu energie. Jelikož je potřeba dodávat energii do dvou obrazovek je spotřeba energie velice vysoká. Důležité je také zmínit jeho vysokou pořizovací cenu.

Booklet PC jsem netestoval, ale myslím si, že jeho možnosti využití jsou velmi rozsáhlé. Je také jisté, že s postupem času, kdy se budou dále vyvíjet baterie a jejich výdrž se Booklet PC stane dostupnějším a jeho využití se zvýší.

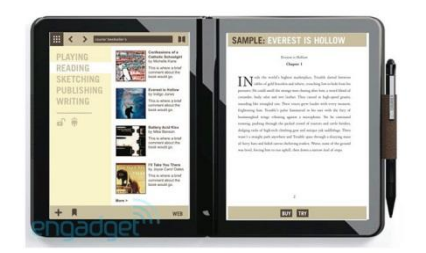

**Obrázek 1 PC tablet Booklet – převzato z [13]**

### <span id="page-8-0"></span>**1.2.2 Slate**

Vzhledově je Slate tablet klasický PC tablet. Podle velikosti tabletu se jedná o obdélníkový tvar různé velikosti. Slate má dotykovou obrazovku, kterou je možné ovládat klasicky dotykem prstu nebo pro přesnější ovládání, kreslení či práci v grafických editorech použitím speciálního pera. Podobně jako Booklet PC mají zabudovaný senzor pro automatické otáčení obrazu. Pro psaní se používá dotyková klávesnice, která se při potřebě objeví v části obrazovky. [2]

Slate tablety jsou vybaveny jedním z operačních systémů: Android, Windows, Apple. Slate má oproti Bookletu slabší procesor i méně výkonnou grafickou kartu, ale jsou cenově dostupnější, mají o hodně delší výdrž baterie a jsou lehčí a tenčí. Je možné také využívat ve většině modelů Slate tabletu USB portů, HDMI portu a Wi-Fi. Více vybavené Slate tablety mohou mít zabudovaný i 3G modul.

Jeho největší výhodou je jeho cenová dostupnost. Pro jeho nízkou hmotnost menší velikost a vysokou výdrž baterie je také ideální na cestování a pro každodenní využívání. Pro ochranu je také možnost dokoupení mnoho různých ochranných pouzder či nalepovací fólie proti poškrábání displeje. Z mých zkušeností je tento typ nejvhodnější pro využití ve školách.

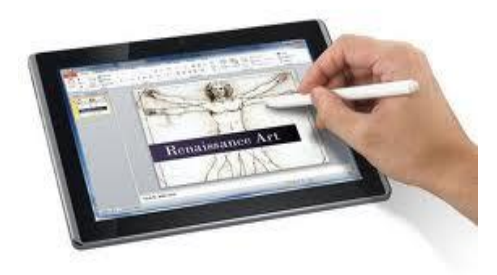

**Obrázek 2 PC tablet Slate – převzato z [14]**

# <span id="page-9-0"></span>**1.2.3 Konvertibilní**

Konvertibilní tablet PC na první pohled vypadá naprosto stejně jako klasický notebook. Stejně jako notebook má obrazovku a klávesnici, které je možné zavírat proti sobě. Oproti klasickým notebookům mají však dotykovou obrazovku. Konvertibilní tablet je možné ovládat na obrazovce dotykem prstu či s použitím speciálního pera. Obrazovka je navíc na otočném kloubu, je jí teda možné otáčet o 180° a zavírat s LCD panelem nahoru. Takto otočený tablet je potom možné používat stejně jako Slate tablet. Je možné využívat klávesnice nebo vyvolat virtuální dotykovou klávesnici. Je také vybaven senzorem pro automatické otáčení obrazu. [3]

Většinou jsou výkonnější než Slate tablety ale méně než Booklet tablety. Výdrží baterie jsou také mezi Slate a Booklet tedy kolem 6 hodin. Vybavení mají také klasické: USB porty, HDMI port, Wi-Fi popřípadě 3G modul. Hardwarově jsou nejvíce podobné netbookům. V současné době jsou cenově a vybavením kompromisem mezi výkonným PC a skladným tabletem. Největší využití podle mého názoru bude mít tento druh PC tabletu pro studijní účely.

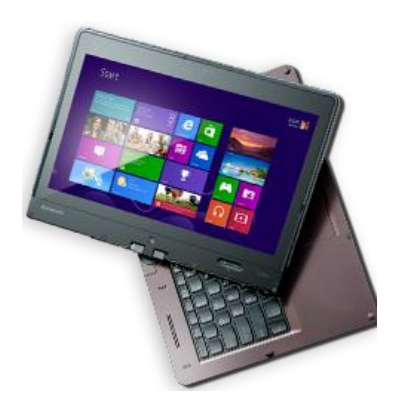

**Obrázek 3 PC tablet Konvertibilní – převzato z [15]**

# <span id="page-10-0"></span>**1.2.4 Hybridní**

Hybridní tablety jsou Slate tablety kombinované s Konvertibilními. Jsou to vlastně Slate tablety, kterým je možné připojit do klávesnicového doku. Největší výhodou u některých Hybridních tabletů je, že v přídavném klávesnicovém doku je druhá baterie. Po připojení klávesnice se tedy prodlouží jeho výdrž. Jako všechny druhy jsou vybaveny senzorem pro automatické otáčení obrazu, vybaven je USB porty, HDMI portem, Wi-Fi.

Procesor a grafická karta je srovnatelná s tabletem Slate. Cenově jsou ovšem o něco dražší než Konvertibilní tablety. [4]

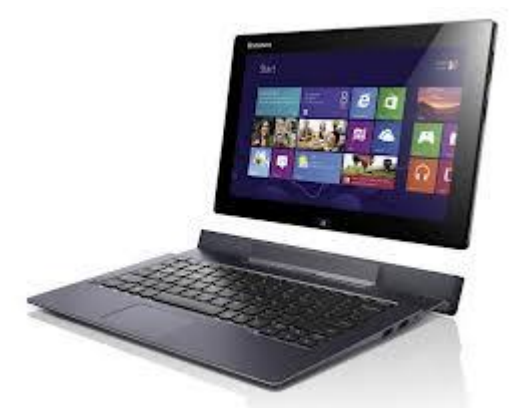

**Obrázek 4 PC tablet Hybridní – převzato z [16]**

# <span id="page-11-0"></span>**1.3 Vývoj tabletů PC**

Myšlenka tabletů je velmi stará, přestože dnes často můžete získat pocit, že je vymyslel až Apple. Není tomu tak, první elektronický tablet schopný rozpoznávání písma byl patentován již v roce 1888, první systém pro elektronické rozpoznávání znaků pak byl patentován v roce 1915 a první skutečný tablet tak, jak jej chápeme dnes, byl představen v roce 1956.

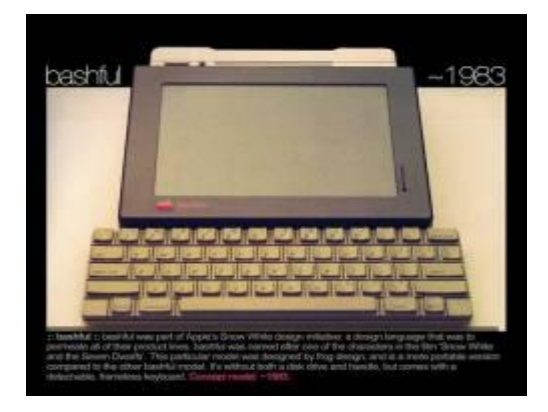

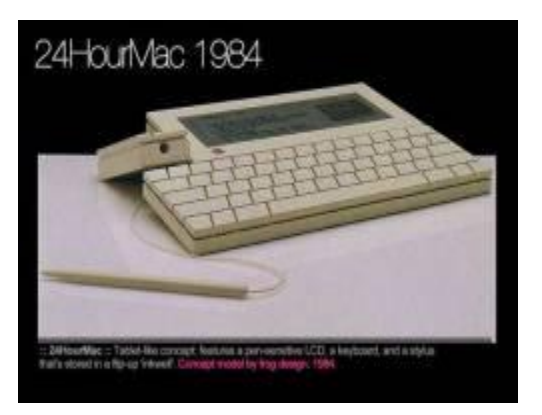

<span id="page-11-1"></span>**Obrázek 5 Vývoj tabletů – převzato z [17]**

"Zřejmě prvním komerčně dostupným tablem byly modely společností Pencept a CIC z roku 1985, které nabídly rozpoznávání psaného písma místo použití klávesnice a myši a jejich operačním systémem byl MS-DOS. Tento systém přetrvával v tabletech poměrně dlouho – až do roku 1992, kdy Apple představil svůj první tablet: Apple Newton. Z dnešního pohledu šlo o křížence mezi počítačem a kapesním počítačem a inspiroval nejen společnost US Robotics, ve které původní vývojáři Newtona vyrobili první komerčně úspěšný kapesní počítač Palm Pilot, ale také Microsoft. Ten na přelomu let 1992 a 1993 představil speciální verzi operačního systému Windows for Pen Computing.

Tímto krokem otevřel Microsoft cestu Windows do oblasti dotykových počítačů, avšak nikdy se zde masově neprosadil. Ovládání těchto počítačů bylo totiž těžkopádné a sáhnout po myši nebo tehdy zcela běžném trackballu bylo často praktičtější. Navíc počítače vybavené dotykovou obrazovkou byly skutečně velmi drahé.

S prvními skutečně levnými tablety tak vlastně přišel až Asus, když v roce 2009 představil světu model Eee PC T91 – levný netbook s procesorem Intel Atom a dotykovým displejem umístěným na otočném kloubu." [5]

Tablet PC a s ním související speciální provozní software jsou úzce spjaty s technologií stylus, a díky tomu má rozvoj tabletu hluboké historické kořeny.

"Stylus je [předmět](http://cs.wikipedia.org/wiki/P%C5%99edm%C4%9Bt) obdobný popisovači nebo kuličkové tužce avšak s nepíšícím hrotem, nejčastěji vyrobeným z plastu. Stylus je používán jako nástroj pro ovládání a psaní na dotykových plochách obrazovek, tabletech a [IWB](http://cs.wikipedia.org/wiki/Interaktivn%C3%AD_tabule). Pro potřeby některých technologií obsahuje stylus [pasivní](http://cs.wikipedia.org/wiki/Pasivn%C3%AD_sou%C4%8D%C3%A1stka) či [aktivní](http://cs.wikipedia.org/w/index.php?title=Aktivn%C3%AD_sou%C4%8D%C3%A1stka&action=edit&redlink=1) [elektrický](http://cs.wikipedia.org/wiki/Elektrick%C3%BD_obvod) obvod interagující s pracovní plochou za účelem zjištění jeho přesné polohy. Tento vestavěný obvod může být aktivován stlačením hrotu/stylusu o pracovní plochu. Stylus s pasivními obvody je používán např. společností Wacom u jejich tabletů."[6] V dnešní době se stylusy používají převážně na dotykové displeje mobilních telefonů. Rozlišujeme základní dva druhy displejů. A to buď 1. rezistivní (odporový), nebo 2. kapacitní. U kapacitního displeje je vyžadován speciální typ stylusu, který svým způsobem simuluje svou strukturou prst.

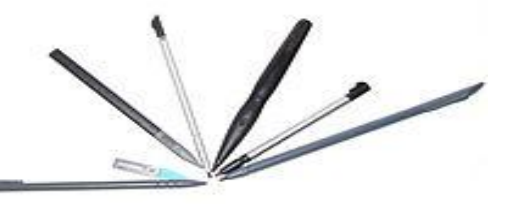

**Obrázek 6 Stylus – převzato z [18]**

"Elektrická zařízení se vstupem a [výstupem](http://cs.wikipedia.org/wiki/Vstup/v%C3%BDstup) dat na plochém informačním [displeji](http://cs.wikipedia.org/wiki/Displej) existovala již v roce 1888. V průběhu 20. století bylo představeno mnoho zařízení s, ať už jako [diazotypie,](http://cs.wikipedia.org/wiki/Diazotypie) [prototypy](http://cs.wikipedia.org/wiki/Prototyp), nebo komerční produkty."[8] V roce 1968 byl těmito vlastnostmi představen tzv. Dynabook společností Xerox. Ta však s dnešními tablety nemá takřka vůbec nic společného. Firma se aktuálně zaměřuje prioritně na výrobu a prodej tiskáren a kopírek. Tablet Dynabook oficiálně sloužil jako snadný přístup k digitálním médiím a měl za cíl učit mladistvé s tehdejšími technologiemi, které byly pochopitelně o dost zaostalejší, než ty dnešní.[7]

Většinou to byly koncepty od [Dynabook](http://cs.wikipedia.org/wiki/Dynabook) a staly se tak předchůdci tabletu a [notebooků](http://cs.wikipedia.org/wiki/Notebook). Dynabook je první [přenosný osobní počítač,](http://cs.wikipedia.org/wiki/Notebook) vytvořený [Alanem Kayem](http://cs.wikipedia.org/wiki/Alan_Kay) v 70. letech v [laboratoří](http://cs.wikipedia.org/wiki/Laborato%C5%99)ch [firmy](http://cs.wikipedia.org/wiki/Firma) [Xerox](http://cs.wikipedia.org/wiki/Xerox) v [Palo Alto](http://cs.wikipedia.org/wiki/Palo_Alto) v [USA](http://cs.wikipedia.org/wiki/Spojen%C3%A9_st%C3%A1ty_americk%C3%A9). Již v té době hovořil Kay o plochých displejích či o bezdrátových sítích. Koncept Dynabooku vedl k vytvoření objektově orientovaného programovacího jazyka a operačního systému [Smalltalk](http://cs.wikipedia.org/wiki/Smalltalk) a také k prvnímu [PDA](http://cs.wikipedia.org/wiki/Personal_Digital_Assistant) [Apple](http://cs.wikipedia.org/wiki/Apple_Newton)  [Newton.](http://cs.wikipedia.org/wiki/Apple_Newton) Smalltalk je [interpretovaný,](http://cs.wikipedia.org/wiki/Interpret_(software)) dynamicky a striktně typovaný, [čistě objektový](http://cs.wikipedia.org/wiki/Objektov%C4%9B_orientovan%C3%A9_programov%C3%A1n%C3%AD) [programovací jazyk.](http://cs.wikipedia.org/wiki/Programovac%C3%AD_jazyk) Přestože se nejedná o nejrozšířenější jazyk pro psaní podnikových aplikací či výuku, je dodnes hojně používán. Právě komunita kolem Smalltalku vyvinula [extrémní programování](http://cs.wikipedia.org/wiki/Extr%C3%A9mn%C3%AD_programov%C3%A1n%C3%AD), systém testování programu SUnit (jeho známější verze [JUnit](http://cs.wikipedia.org/wiki/JUnit) se hojně využívá v Javě), [refaktoring](http://cs.wikipedia.org/wiki/Refaktoring) a [návrhové vzory.](http://cs.wikipedia.org/wiki/N%C3%A1vrhov%C3%BD_vzor) V osmdesátých letech dvacátého století se krom akademických a výzkumných systémů objevilo několik společností, které přišly na trh s prvními komerčními produkty, založenými na této [technologii.](http://cs.wikipedia.org/wiki/Technologie) [9]

Po téměř devatenáctileté pauze se na trh dostalo o něco pokročilejší zařízení, tentokrát vydané společností Grid Systems Corporation. Výtvor autoři nazvali částečně po názvu firmy, GRiDPad. Tablet pracoval díky operačnímu systému MS-DOS a disponoval desetipalcovou dotykovou obrazovkou. Na jedno nabití vydržel až tři hodiny. Ve srovnání s dnešními lacinými čínskými tablety bychom ve výdrži žádnou změnu nenašli. Co se však aktuálním přístrojům nikdy nevyrovnalo a nejspíš nikdy nevyrovná, byla cena. Za GRiDPad tehdy prodejci chtěli kolem 2370 dolarů, což je v přepočtu asi 47 400 korun. Ani následovníci této technologie si s takto obrovskými částkami nedělali hlavu. Za podobné peníze se prodávaly i tablety Pentop (1991), Compaq Concerto (1992) a AT & T EO PC (1993). [9]

První tablet, který by se již dal porovnávat s těmi dnešními, byl Compaq TC1000 (2003). Nejednalo se však přesně o klasický tablet, nýbrž o PC tablet. Ten se pozná tak, že má navíc externí odnímatelnou klávesnici. Je pak už pouze na uživateli, zda ji používat bude či naopak. Zmíněný model TC1000 byl vyráběn ve stříbrné barvě, měl 10,4 palcový dotykový displej a sloužil především pro pracovní záležitosti spjaté s internetem. Díky souhře výchozího operačního systému Windows XP a klávesnice se s ním pracovalo stejně tak dobře, jako na počítači. Na co se ale dalo po právu stěžovat, byl výkon. Procesor Transmeta Crusoe moc opory nepřinášel, a tak se čekalo až na rok 2007, kdy se dostal na trh eBook od Amazonu. Model byl nazván Kindle. Ještě dnes je po celém světě nemálo žádaný, ačkoliv se nejedná přímo o tablet. Lze v něm totiž pouze číst knihy. [9]

[Microsoft](http://cs.wikipedia.org/wiki/Microsoft) se pokusil definovat Microsoft Tablet PC jako mobilní [počítač](http://cs.wikipedia.org/wiki/Osobn%C3%AD_po%C4%8D%C3%ADta%C4%8D) pro práci v terénu v oblasti obchodu. Navzdory snaze Microsoftu, se pro jejich zařízení nenašlo u veřejnosti široké využití, a to hlavně kvůli jejich ceně a problémům se širší využitelností tohoto produktu mimo jejich omezený účel.

10

V dubnu 2010 firma [Apple](http://cs.wikipedia.org/wiki/Apple) vydala [iPad](http://cs.wikipedia.org/wiki/IPad), který znamenal posun v účelu a spolu se zvýšenou použitelností, životností [baterie](http://cs.wikipedia.org/wiki/Galvanick%C3%BD_%C4%8Dl%C3%A1nek), jednoduchostí, nižší hmotností, cenou a celkovou kvalitou byl s ohledem na předchozí tablety vnímán jako nová třída [spotřební](http://cs.wikipedia.org/wiki/Spot%C5%99ebn%C3%AD_elektronika)  [elektroniky](http://cs.wikipedia.org/wiki/Spot%C5%99ebn%C3%AD_elektronika) a vytvaroval komerční trh pro tablety v následujících letech. [7]

V roce 2010 už se ve všech koutech planety vědělo, že firma Apple chystá svůj první tablet. Originálně ho nazvala iPad, tedy podobným stylem jako iPod či iPhone. Ve druhém čtvrtletí, těsně po oficiálním uvedení na pulty obchodníků, byla známa kompletní specifikace. Nový iPad disponoval 9,7 palcovým displejem, silným a od původu vlastním 1 gigahertzovým A4 procesorem, desetihodinovou výdrží i populárním obchodem s aplikacemi App Store, v němž se hned po dvou až třech měsících dalo několika softwarovým titulům říkat fenomén, například hře Angry Birds. Slušně vybaveným následovníkem iPadu se roku 2011 stala Motorola Xoom, která se technickými parametry dá ještě dnes s jistotou srovnávat s většinou představených tabletů. [8]

V důsledku toho se od roku 2011 na trhu objevily dva zřetelně odlišné druhy tabletů, a to Tablet PC a Post-PC tablet, jejichž operační systémy jsou jiného původu.

### **Tradiční tablet PC**

Tablet PC je přenosný osobní počítač vybavený [dotykovým displejem](http://cs.wikipedia.org/wiki/Dotykov%C3%A1_obrazovka) jako primární vstupní zařízení, který má nainstalovaný klasický [desktop](http://cs.wikipedia.org/wiki/Desktop) [operační systém,](http://cs.wikipedia.org/wiki/Opera%C4%8Dn%C3%AD_syst%C3%A9m) který je upravený pro použití dotykových displejů. Tyto tablety jsou navrženy pro provoz a vlastnictví jednotlivců. Termín Tablet PC byl koncept, který předložila firma Microsoft v roce 2000 - 2001, ale původní název tablet PC poukazuje na tablet o velikosti osobního počítače s libovolným operačním systémem. [9]

### **"Post-PC" tablet**

"Od poloviny roku 2010 byly zavedeny nové tablety s mobilními operačními systémy, které již nepodporovaly procesory [Intel](http://cs.wikipedia.org/wiki/Intel) [x86](http://cs.wikipedia.org/wiki/X86) a [OS](http://cs.wikipedia.org/wiki/Opera%C4%8Dn%C3%AD_syst%C3%A9m) Microsoft [Windows](http://cs.wikipedia.org/wiki/Microsoft_Windows) (někdy taky zvaný [Wintel\)](http://cs.wikipedia.org/w/index.php?title=Wintel&action=edit&redlink=1). Ty mají jiné rozhraní a na místo tradičních desktopových OS, představují nový typ počítačového zařízení. Tyto "post-PC" tablety (mobilní tablety s operačním systémem) nejčastěji používají kapacitní dotykové obrazovky s podporou [více dotykové](http://cs.wikipedia.org/wiki/V%C3%ADcedotykov%C3%A9_ovl%C3%A1d%C3%A1n%C3%AD) [ovládání,](http://cs.wikipedia.org/wiki/V%C3%ADcedotykov%C3%A9_ovl%C3%A1d%C3%A1n%C3%AD) na místo jednoduchých odporových dotykových obrazovek typických řízený [stylusem.](http://cs.wikipedia.org/wiki/Stylus) "[8]

"Jedním z nejúspěšnějších byl [iPad](http://cs.wikipedia.org/wiki/IPad) [Apple](http://cs.wikipedia.org/wiki/Apple) s operačním systémem [iOS.](http://cs.wikipedia.org/wiki/IOS_(Apple)) [Samsung Galaxy](http://cs.wikipedia.org/wiki/Samsung_Galaxy_Tab)  [Tab](http://cs.wikipedia.org/wiki/Samsung_Galaxy_Tab) a další následovaly v návaznosti na dnes zaběhlé trendy s vícedotykovým ovládáním a dalšími prvky uživatelského rozhraní, jako například [flash paměti](http://cs.wikipedia.org/wiki/Flash_pam%C4%9B%C5%A5), [SSD](http://cs.wikipedia.org/wiki/Solid-state_drive) úložištěm a "warm-boot times" (funkce umožňující rychlejší startování bez předešlého úplného vypnutí operačního systému jako je např. hibernace, reset…), navíc je možné standardní připojení externí [USB](http://cs.wikipedia.org/wiki/USB), nebo nejčastěji lze i připojit [Bluetooth](http://cs.wikipedia.org/wiki/Bluetooth) [klávesnici.](http://cs.wikipedia.org/wiki/Kl%C3%A1vesnice) Nejčastější operační systémy používané na tabletech, které nejsou založeny na tradiční PC architektuře, jsou založeny na unixových [operačních systémech](http://cs.wikipedia.org/wiki/Opera%C4%8Dn%C3%AD_syst%C3%A9m) jako je [Darwin,](http://cs.wikipedia.org/wiki/Darwin_(opera%C4%8Dn%C3%AD_syst%C3%A9m)) [Linux,](http://cs.wikipedia.org/wiki/Linux) nebo [QNX](http://cs.wikipedia.org/wiki/QNX). Některé mají kompatibilitu s [3G](http://cs.wikipedia.org/wiki/3G) [mobilními telefony](http://cs.wikipedia.org/wiki/Mobiln%C3%AD_telefon)."[7]

### <span id="page-16-0"></span>**1.4 Hardwarová výbava**

Vybavení PC tabletu je možné pořídit již od slabších jednojádrových procesorů až po nejsilnější čtyřjádrové, na kterých je možné spustit i náročnější hry. Hardwarové vybavení tabletů je veškeré fyzické existující vybavení tabletu. Naproti tomu označení jako software jsou programy nainstalované v tabletu.

**Displej** – čeho je možné si všimnout na první pohled, je velikost displeje. Na trhu se nyní pohybuje veliké množství tabletů s různou velikostí displeje. Nejmenší tablety začínají už na 6 palcích. Naopak největší dosahují až 13 placů. Nejčastější velikost se pohybuje od 7 do 10 palců. Výběr velikosti závisí na využití tabletu. U všech druhů tabletů jsou displeje dotykové. Ovládají se pomocí dotyku prstu, či dotykem speciálního pera. Důležitý parametr u displeje je také jeho rozlišení. Většina tabletu má dnes HD rozlišení a novější a vybavenější tablety i Full HD. U tabletů je také důležité využití funkce vícedotykového ovládání, díky kterému může tablet snímat více dotyků najednou. Tato funkce se využívá například při použití gest pro přiblížení nebo oddálení obsahu na obrazovce.

**Procesor a operační paměť** – výkon tabletu závisí nejvíce na druhu použitého procesoru a velikosti operační paměti. Operační paměť (RAM) se pohybuje u nejlevnějšího tabletu od 512MB RAM, až po nejdražší, které disponují i 4 GB RAM. Výběr procesoru je také velice důležitý. Ve většině tabletů se objevuje jednojádrový procesor od firmy AMD nebo Intel. Je ale možné využít až 4jádrové procesory. Klíčová je spotřeba energie procesoru, od které se odvíjí výdrž baterie. Baterie se podle druhu a využití tabletu používá 3 nebo 6 článková a má výdrž od 4 do 10 hodin. Výdrž baterie se ale postupem času stále vyvíjí a jejich výdrž se dále prodlužuje.

**Grafická karta** – zajišťuje zobrazování obrazu na displeji. U tabletů je ve většině případů integrovaná. Výběr grafické karty u tabletů závisí na využívání tabletu. Grafická karta má většinou dostatečný výkon vzhledem k předpokládanému využívání.

**Pevný disk** – udává kapacitu místa na tabletu. Je v rozmezí od 16 do 500GB. U větších tabletů se využívá klasických disků o velikosti 1,8" nebo 2,5". Pro menší tablety s menší kapacitou se používají disky typu SSD, které jsou dražší ale zároveň rychlejší. Kapacita se u nich pohybuje od 16 do 128gb.

**Porty –** všechny druhy tabletů mají ve vybavení základní porty. Každý tablet má minimálně jeden USB port, který slouží k připojení periferií, jako jsou například myš k ovládání nebo interaktivní tabule. Jako další port se většinou objevuje HDMI port díky kterému je možné připojit externí monitor či projektor včetně přenosu zvuku. PC tablety také mohou a většinou mají další vstupní/výstupní porty mezi které patří například: Jack konektor, eSATA port, konektor pro připojení mikrofonu/reproduktorů, VGA port, FireWire port a další porty podle typu a výrobce tabletu.

**Bezdrátová komunikace** – pro vzdálené bezdrátové připojení využívají tablety především Wi-Fi. Díky Wi-Fi je možné se připojit ke vzdáleným perifériím jako je například tiskárna bez nutnosti propojení kabelem. Nejvíce se však WiFi využívá pro připojení k internetu. Pro připojení k internetu je také možné použít 3G modul, který pomocí SIM karty a datového mobilního tarifu umožňuje připojení k internetu podobně jako je tomu u mobilních telefonů. Některé externí zařízení je také možné připojit bezdrátově pomocí bluetooth.

# <span id="page-18-0"></span>**2 Porovnání jednotlivých OS pro tablet PC**

# <span id="page-18-1"></span>**2.1 iOS**

Největší vzestup multimediálních tabletů vyvolal právě Apple iPad. První představení bylo již v roce 2010 a od té doby každá následná nová generace slaví obrovské úspěchy. Tablety s tímto operačním systémem jsou i velmi oblíbené na našem trhu. V roce 2012 se řadily mezi nejprodávanější tablety v ČR.

Operační systém pro Apple se nazývá iOS. Je vytvořený firmou Apple Inc. Byl určen pro mobilní telefony iPhone, ale nyní se používá i v dalších výrobcích od firmy Apple např.: iPod, iPad, Apple TV…

Ze začátku se operačním systémem iOS nazýval iPhone OS. Název iOS se začal používat až od čtvrté verze. V počítačové společnosti Apple se používá operační systém Mac OS X, verze pro dotykové tablety (iOS) neobsahuje všechny funkce OS X, ale má navíc podporu dotykového ovládání. Systém má čtyři základní vrstvy, které zajištují základní funkčnost.

iOS je mimořádně rychlý a stabilní a je skvělý jak pro zkušené, tak i pro začínající uživatele. Na domovské obrazovce, která je krásně uzpůsobená lze nalézt vše důležité např.: webový prohlížeč, Mapy, videohry, Zprávy, Kalendář, atd.

# **Vrstva Cocoa Touch**

Nejzákladnější vrstva je Cocoa Touch vrstva nachází se zde nejdůležitější frameworky k vývoji aplikací. Nachází se zde infrastruktura pro implementaci grafického rozhraní aplikace a také propojení s uživatelem.

# **Služby Cocoa Touch**

### **Ochrana dat**

Jde o aplikaci, která umožňuje ukládat citlivé data v šifrované podobě na disk. Dokud jsou tato data uložena, nemá k nim přístup aplikace ani případný útočník. Data se opět objeví pod dešifrování a poté je možné data číst.

### **Multitasking**

Jedná se o možnost, kdy je možné spustit program na pozadí. Tato možnost se objevila od verze iOS 4.0. Do té doby se po stisku tlačítka Home všechny běžící aplikace ukončily.

### **Push notifikace**

Jde o mechanismus, který umožňuje posílat uživateli informace, aniž by byla spuštěna daná aplikace. Informace je možné zobrazit například v podobě textové zprávy, zvuku.

### **Lokální notifikace**

Jde o rozšíření push notifikace a její doplnění. Například navigace, která běží na pozadí, může upozornit uživatele na důležité události, např. vysoká rychlost.

#### **Peer to peer**

Tato funkce umožňuje propojení více zařízení pomocí technologie Bluetooth. Lze jí využít například při hře více hráčů.

### **Rozpoznávání gest**

Od verze 3.2 je možné rozpoznávání gest například ťuknutí, sevření, přetahování objektů, švihnutí, rotace atd.

### **Sdílení souborů**

Pomocí programu iTunes lze umožnit přístup ke svým datům. Je možné soubory nahrávat do složek nebo z nich naopak kopírovat do počítače.

# **Příklady frameworků dostupných v Cocoa Touch:**

Address Book UI Framework – možnost zobrazení a úpravu kontaktních informací

Event Kit UI Framework – položky v kalendářích

iAd Framework – zobrazení bannerů

Game Kit Framework – podpora peer to peer

Map Kit Framework – používání mapových komponentů

### **Media layer**

Další vrstva s názvem Media layer umožňuje vytváření grafických a zvukových aplikací. Umožňuje přehrávání animací, videí, zvuků.

V této vrstvě se nachází frameworky pro vytváření aplikací s kvalitní grafikou, přehrávat kvalitní audiozáznamy a přehrávání video záznamů ve vysoké kvalitě.

### **Vývoj iOS**

Dlouhou dobu bylo možné vyvíjet aplikace pouze v XCode, což bylo prostředí vytvořené firmou Apple. V současnosti lze v iOS spouštět aplikace napsané v jazyce C nebo Objective-C.

iOS neumožňuje uživatelům přístup do systému, jedná se o uzavřený systém a jediná možnost instalace aplikací je přes oficiální App Store.

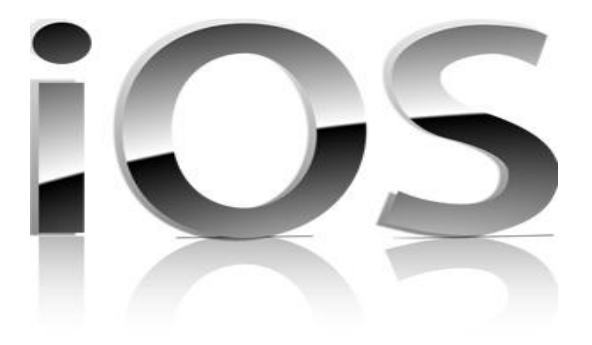

**Obrázek 7 iOS – převzato z [19]**

# <span id="page-21-0"></span>**2.2 Android**

Podle uživatelů se OS Android v oblíbenosti řadí hned za Apple na druhé místo. Jedná se o open source platformu. Systém Android byl vyvinut pro mobilní zařízení, PDA, navigace a tablety. Operační systém je založen na jádru Linux. Je vyvíjen firmou Open Handset Alliance, která má za úkol rozvoj mobilních technologií, které budou cenově dostupnější pro uživatele. Při vývoji byl brán ohled na omezení, které se klasicky objevují u mobilních zařízení jako je například výdrž baterie anebo málo dostupné paměti.

# **Historie**

Společnost byla založena v roce 2009 v Kalifornii. V roce 2005 byla odkoupena firmou Google a stala se její dceřinou společností.

Po odkupu firmou Google bylo vytvořeno konsorcium Open Handset Alliance, které se zabývalo výrobou mobilních telefonů, čipů a aplikaci např.: HTC, Intel, LG, Motorola atd. V roce 2007 vytvořili otevřenou mobilní platformu postavenou na jádře Linux. V roce 2008 byl vydán mobilní telefon HTC s OS Android.

# **Architektura**

Operační systém Android je rozdělen do 5 vrstev. Nejzákladnější a nejnižší vrstva je jádro OS. Další vrstvou jsou knihovny. Knihovny jsou psané v jazyce C/C++. Příklady knihoven:

Media Libraries – přehrávání videa a audia

LibWebCore – webový prohlížeč

Vrstva Android Runtime obsahuje virtuální stroj Dalvik, který byl vytvořen přímo pro Android Googlem. Využívá vlastností Linuxového jádra a slouží jako správce paměti.

Vrstva Application Framework je nejdůležitější pro vývojáře. Poskytuje přístup ke službám, které mohou být použity v aplikacích.

Nejvyšší vrstva tvoří základní aplikace, které jsou využívány běžnými uživateli.

# **Verze Androidů**

Verze jednotlivých systémů se nazývají podle zákusků: Cupcake, Donut, Eclair, Froyo, Gingerbread, Honeycomb, Ice Cream Sandwich, Jelly Bean.

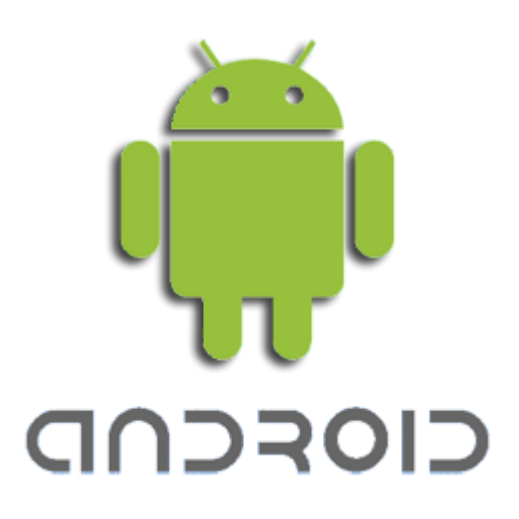

**Obrázek 8 Android – převzato z [20]**

# <span id="page-23-0"></span>**2.3 Microsoft Windows**

Windows je dominantní v odvětví OS pro klasické PC. Nyní se rozhodl prosadit i mezi tablety. Nejprve se pokusil uvést systém Windows 7, který se příliš neprosadil. V roce 2012 uvedl na trh tři edice OS, které na tabletech velmi dobře fungují. Jedná se o Windows 8, Windows 8 Pro a Windows RT.

Všechny tři verze OS od Microsoftu lze používat na tablety, jsou plynulé a snadno přizpůsobitelné pro uživatele. Napohled jsou všechny tři verze stejné. Rozdíl je následující: Windows 8 a Windows 8 pro je určen pouze pro počítače a tablety s architekturou x86 edice Windows RT s architekturou ARM.

Windows 8.1 je nová aktualizace k Windows 8. Oproti Windows 8 má Windows 8.1 několik nových změn. Například na hlavní ploše se již objevuje nabídka start, pozadí plochy, které je nastavené na klasickém rozhraní se objevuje i na dlaždicovém, možnost změny velikosti dlaždic, video jako pozadí a další.

Windows 8 je založen na uživatelském rozhraní Modern User Interface. V systémových aplikacích se také rozšířila vysouvací nabídka s názvem Ribbon, která by měla nahradit klasické textové menu.[34]

Aplikace pro Windows lze získat pomocí Windows Store, kde lze stáhnout velké množství aplikací i her.

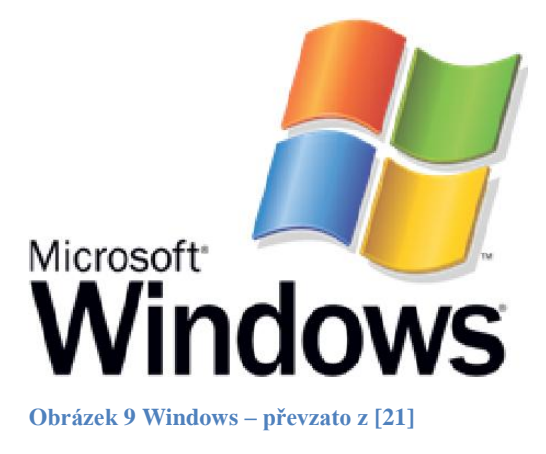

#### <span id="page-24-0"></span>**2.4 Výběr OS**

Jako nejvhodnější operační systém pro výukové programy pro předškolní vzdělávání a pro vzdělávání dětí se specifickými vadami se mi jeví Android.

Důvodem proč si myslím, že je nejlepší operační systém Android, je především jeho cenová dostupnost. Zatímco tablet s operačním systémem Android, který již zvládá většinu potřeb pro předškolní děti, se dá pořídit již od 1500Kč, tablet s operačním systémem iOS se pohybuje až od 5000Kč. Školy si díky tomu mohou dovolit získat větší množství tabletů než, kdyby si pořizovali dražší systémy jako je například iOS. Dále jsem zjistil, že na operační systém Android je největší nabídka aplikací pro předškolní děti. Operační systém Windows 8 má v porovnání s Androidem zatím malé množství dostupných aplikací ve Windows Store. Systém Android je také podporován u většího množství tabletů, a proto je na trhu možnost většího výběru.

"Podle americké společnosti Gartner, bylo na světovém trhu v roce 2013 prodáno 195,4 milionu kusů tabletů, což je o 68% více než v roce 2012. Z analýzy vyplývá, že prodej tabletů s operačním systémem Android, vzrostl meziročně o 127% a posunul tak Android na první pozici mezi operačními systémy."[35]

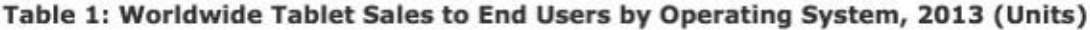

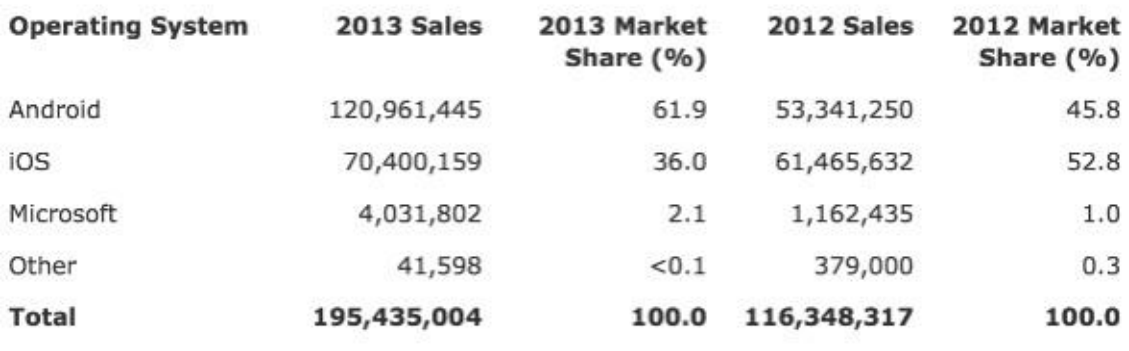

Source: Gartner (February 2014)

<span id="page-24-1"></span>**Obrázek 10 Gartner – převzato z [35]**

# <span id="page-25-0"></span>**3 Možnosti využití výukových programů pro předškolní děti na tablet PC**

### <span id="page-25-1"></span>**3.1 Proč využívat tablety PC u dětí předškolního věku**

Již mnohokrát jsem se setkal s tím, že si děti od svých rodičů půjčí "chytrý telefon" nebo tablet. Z vlastní zkušenosti – z vlaku, z čekáren ordinací, atd. vím, že se rodiče se svými dětmi o zařízení dělí běžně, pokud již dítě toto zařízení nevlastí. Lákavost tabletu je zřejmá. Děti se učí a rozvíjí kontaktem komunikaci. Děti si rády pouštějí pohádky, jsou na nich obrázky, nahradí hudební nástroje a v neposlední řadě jsou na nich hry.

Výhodou tabletů oproti počítačům je jejich ovládání. Dotykové ovládání a jednoduché uživatelské prostředí je i pro malé děti naprosto přirozené. Vzhledem k tomu, že se děti učí chápáním příčiny a následku, je pro ně fungování dotykových displejů mnohem snadnější k pochopení, než vztah pohybu myši a posunu kurzorem po obrazovce. Tablety jsou skvělými pomocníky. Tablet je skvělý do školy, na cestování. Na rozdíl od počítače je velmi skladný. Je však pravda, že to co platí o úrovni uživatelského prostředí, nemusí nutně platit při ovládání samotných aplikací, které mohou použít méně obvyklé prvky ovládání. Jedná se například o nechtěné ťukání na reklamu v bezplatných hrách, nebo umělé bariéry, které autoři aplikací vytvořili proto, aby uživatele donutili k zakoupení placené verze.

Proto je nutné vždy při práci s dětmi předem vše vyzkoušet, aby při vlastní práci s tablety nedocházelo k nečekaným problémům, protože téměř vždy ochabne zájem tedy i pozornost dětí a ty se hned přestanou na práci soustředit. Jde tedy o pečlivější přípravu učitele na činnost. Učitelé by se ale neměli bát, vždyť vzdělání, které je spojeno s lidstvem od samého začátku podléhá postupným inovačním procesům. Elektronická podpora vzdělání v sobě zahrnuje řadu možností, které jsou komplexně propojeny do uceleného systému, který efektivně rozvíjí osobnost jedince a to jak po stránce rozumové, tak i emocionální. Děti vyvíjí intenzivní učební činnost, která ideálně vychází z vlastního zájmu, bez jakéhokoliv nátlaku a relativně bez cizí pomoci. Základem je tedy hlavně aktivizace dětí! Pro dnešní děti jsou nové technologie běžná věc a, ve většině případů jsou to děti, které v této oblasti radí svým rodičům. Uvědomme si, že se doba nezmění a proto děti nebrzděme, ale naopak je podporujme v používání v nových technologiích. V průběhu

času je také jisté že se vývoj bude stále posouvat dále a využívání technologie i u menších dětí bude na denním pořádku.

#### <span id="page-26-0"></span>**3.2 Názory k používání tabletů PC u dětí**

#### **Podle dětské psycholožky D. Pechové:**

"Obvyklá kritika, že by si děti měly raději hrát, číst papírové knihy, hrát si na písku,..., dnes už neobstojí. Velmi záleží na míře, na učitelích a hlavně na rodičích. Je v podstatě jedno, jestli si rodiče s dětmi povídají nad obrázky v knížce nebo na tabletu. Důležitá je aktivita rodičů. Problém nastává, když rodiče dítě k tabletu odloží " vysvětluje dětská psycholožka Dagmar Pechová. [11]

Je jisté, že není možné spoléhat se pouze na tablet a počítače. Dítě si musí také rozvíjet schopnosti, které může získat především hrou s kostkami a různými druhy stavebnic.

"Zatímco vzdělávací či logické hry rodičům moc nevadí, jejich podpora ve vztahu ke "střílečkám" a dalším čistě zábavným hrám už taková není. Rodiče se snaží čas věnovaný hrám omezovat. Je třeba podotknout, že jde o děti předškolního věku!"[33]

Maminka 3leté Elišky:

"Dost často používá náš rodinný iPad, který přirozeně ovládá a vždy přesně ví, kde jsou její aplikace. Na iPadu ráda kreslí, hraje hru Pachet God a občas "obhospodařuje" nějaké políčko ve šmoulí vesničce."

Tatínek 5letého Davida:

"Náš David má nejraději Výukové kartičky, kde poznává různé zvuky zvířat a taky hru Kinectimals."

Maminka 4letého Petra:

,,Péťa má staršího bratra, od kterého si velmi často půjčuje tablet. Na tabletu nejvíce hraje hru Zvířátka v zoo a na farmě, kde poznává různá zvířátka a také hraje velmi rád pexeso.

Učitelka MŠ Ladislava Kubečková:

"Zapojení tabletů do výuky? Myslím si, že jsou děti více aktivní a práce je baví. Je to pro děti zpestření a používáme ho pro procvičování nebo pro shrnutí a to hlavně u dětí 5-7

letých, tedy u předškoláků. Je ale jasné, že použití jak tabletů, tak i interaktivní tabule, tu využíváme také, by neměla být na úkor vzájemné komunikace. Tablety nepoužíváme dlouho. Využívaly jsme a stále využíváme hru: Logiko. V naší MŠ je největší problém to, že máme pouze jeden tablet a dva tablety si půjčujeme. Vychází tak jeden tablet do dvojice předškolních dětí. Většinou jde tedy o práci ve dvojici, nebo je to práce na dvě skupiny. Příprava na činnost je tedy složitější, ale myslím, že to stojí za to."

#### <span id="page-27-0"></span>**3.3 Shrnutí práce s tablet PC v MŠ**

Součástí setkání rodičů a dětí z MŠ byla i ukázka práce dětí se zmíněnou hrou Logiko a na dotykových tabletech. Přesvědčil jsem se, že tablet je skvělý nástroj pro vzdělání dětí už i v předškolním věku. Děti si používání tabletů rychle osvojí, neboť je velmi jednoduché a intuitivní. Malé děti rády zkoumají nové věci a učí se jejich používání mnohem rychleji než dospělý. Uvědomil jsem si, že nejlepších výsledků výuky na tabletu se dosáhne, pokud má školka možnost využít formu výuky 1 k 1. To znamená, že každé dítě má možnost pracovat na tabletu samostatně. Spousta rodičů, ale i učitelů vnímají počítače, tablety za své náhradníky. Doufám, že si rodiče ale hlavně učitelé uvědomují, že existuje nenáročná cesta, která slouží dětem k prospěchu, a to jsou: "Výukové programy."

Je těžké určit, kde jsou hranice mezi hraním her a využívání výukových programů. Výukové programy totiž využívají hry jako nástroj k učení. Jisté ale je, že děti tato nová forma učení zajímá a dokáže je na dlouhou dobu zabavit.

Po zhlédnutí ukázky práce dětí ze speciální školy s výukovými programy nemohu souhlasit s tvrzením, že čím nadanější dítě, tím je pro něj práce s tabletem podnětnější. Důkazem toho je i zkušenost učitele ze speciální školy.

Zkušenost učitele Mgr. Lenky Říhové ze speciální školy:

"Dětem se speciálními vzdělávacími potřebami umožňuje tablet rozvíjet celou řadu dovedností a schopností a to i ty, které mají zdravé děti přirozeně zvládnuté." [32]

Zajímavé a kvalitní aplikace pro tablet vhodné pro děti od 3 – 7 let.

Firma iStyle, je to firma, která se zabývá výukovými programy pro předškolní děti. Tato firma předvede, poradí s výběrem tabletů a doručí zajímavé výukové inovativní programy,

hry, kreativní aplikace na výukové kreslení pro děti předškolního věku. Firma také nabízí i školení zaměstnanců.

Jedná se například o: Zvířátka v ZOO a na farmě

- Veršované rozcvičky
- Animáček pexeso
- První anglická slova
- Předškolní brašnička,….

Další firmou, která se zabývá výukovými programy pro děti předškolního věku, je občanské sdružení Petit. Zabývá se speciálními výukovými programy, které doplňují standartní formy výchovy a vzdělání dětí předškolního věku, prvního stupně ZŠ a také pro děti s postižením.

Pomocí těchto programů podporují u dětí rozvoj zrakového vnímání, jemnou motoriku, koordinaci ruky a oka, postřeh, paměť, logické myšlení, učí se poznávat barvy, tvary, velikost a jiné. Samozřejmostí je i rozvíjení slovní zásoby a správná výslovnost hlásek, děti se naučí i základům počítání. Většina dětí při řešení úkolů mají překvapivě dobré výsledky.

Toto sdružení se zabývá i výrobou pomůcek pro snadnější ovládání počítačů a alternativní komunikace.

Jedná se například o:

- Výukový program Méďa
- Brebta
- Předškolní brašnička

Méďa je zaměřený na smyslovou a rozumovou výchovu dětí. Tento program je využitelný i pro děti se specifickými vzdělávacími potřebami, pro děti mentálně, zrakově i tělesně postižené, ale i pro děti s poruchami učení, jako je například dyslexie, dysgrafie, děti s poruchami učení, pro děti se sníženou koncentrací, aj. [12]

# <span id="page-29-0"></span>**4 Testování a vyhodnocení výukových programů pro tablet PC**

Zaměřil jsem se na vyhledávání výukových programů pro předškolní děti na internetu. Překvapilo mě obrovské množství stránek s nabízenými výukovými programy.

Při práci s dětmi jsem využíval svůj osobní tablet: Emgeton Consul 11 LITE 16GB – Champagne. Tablet má OS Android 4.1 a rozlišení 1280x800. Velikost uložiště 16 GB a procesor ARM Cortex A9 s frekvencí 1.6 GHz.

Výukové programy je možné ve většině případů stahovat zdarma i bez reklam, ovšem je také velké množství aplikací, které jsou placené. Pro OS Android jsou některé výukové programy ke stažení přímo na Google Play u iOS na App Store. Ve většině případů se pak ale výukové programy stahují přímo ze stránek s nabízenou aplikací. Například na stránkách Petit je velké množství výukových programů ke stažení.

Nejvíce jsem byl spokojen s ovladatelností všech testovaných aplikací. Všechny aplikace, které jsem měl možnost si vyzkoušet, měli velice snadné ovládání a i předškolní děti s ním neměli větší problémy. Všechny aplikace jsou také dobře graficky zpracované a vypadají velmi pěkně. Ve výukových programech jsou hry vytvářeny tak, aby dítě, které hraje hru, mělo motivaci k úspěšnému dokončení daného úkolu. Toho je ve většině her dosahováno pomocí skóre.

Z testovaných výukových programů jsem vybral těchto deset:

# <span id="page-30-0"></span>**4.1 Méďa a obrázky**

Má sedm kapitol a obsahuje 40 úkolů. Pro děti je tento program snadné používat, ovládá se jednou klávesou s rozlišením dlouhého a krátkého stisku. Výhodou je, že má tři různé obtížnosti řešení. Tato aplikace je ideální nejen pro předškolní děti, ale i pro děti se specifickými poruchami učení jako jsou například porucha řeči, porucha vnímání, dysgrafie a další.

V první a druhé kapitole si děti procvičují přiřazování – obrazovka je rozdělena na dvě půlky, kdy na levé půlce je nějaký obrázek a děti musí z pravé půlky vybrat stejný obrázek. V dalších úrovní je na levé půlce například nedokreslený obrázek nebo pouze část obrázku a dítě pomocí své fantazie a představivosti musí najít obrázek, který k němu patří.

Ve třetí kapitolem se děti snaží doplňovat správné výřezy, poznávají části těla, oblečení.

Ve čtvrté kapitole děti poznávají dva zcela stejné obrázky. Pracují s pojmy malý, větší, největší.

Pátá kapitola se zabývá tříděním – děti poznávají, z čeho jsou předměty vyrobeny, co se dá koupit v obchodě…

V šesté kapitole se děti učí umístit věc do prostoru. Pracují s dějem, určují pracovní postupy.

V sedmé kapitole procvičují děti znalosti a vědomosti, které se v předchozích kapitolách naučili formou her. Je to takové shrnutí a procvičení.

# **Úkol pro děti:**

Dítě rozpozná obrázek v levé části obrazovky. Poté z pravé části vybere stejný obrázek.

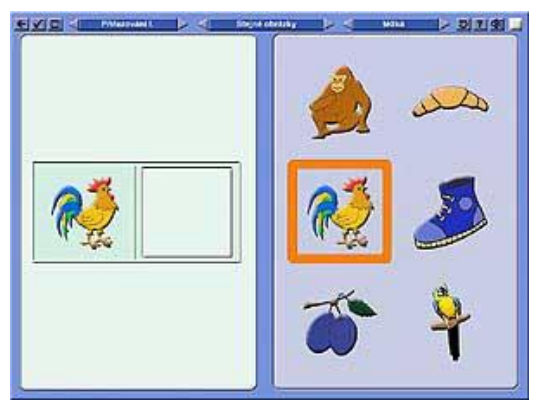

**Úkol pro děti: Obrázek 11 Méďa a obrázky – převzato z [22]**

Určit správný pracovní postup při stavbě sněhuláka. Dítě vybírá postupně obrázky ze spodní části obrázky, které odpovídají reálnému postupu při stavbě sněhuláka.

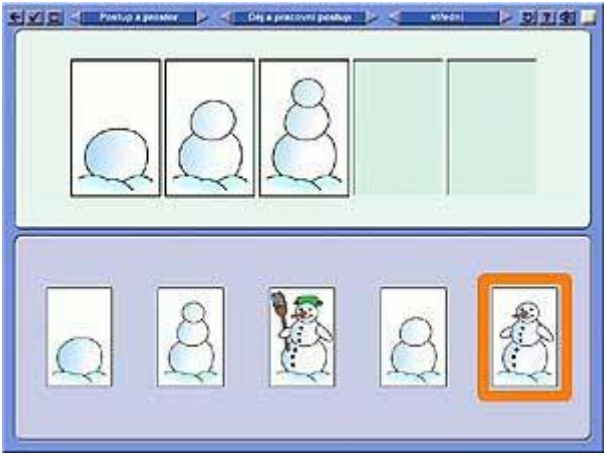

**Obrázek 12 Méďa a obrázky – převzato z [22]**

# **Úkol pro děti:**

V poslední sedmé kapitole se nacházejí hry, ve kterých mohu děti využívat věcí, které se naučili během procházení tohoto výukového programu. Například ve hře Několik rozdílů je za úkol najít rozdíly mezi obrázkem na levé polovině a obrázkem na pravé polovině. V tomto případě je rozdílná vlna moře, dále pak chybí mořský koník a rostlinka.

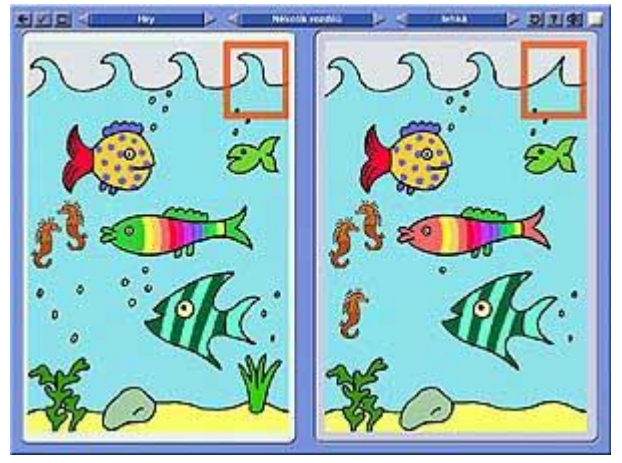

**Obrázek 13 Méďa a obrázky – převzato z [22]**

# <span id="page-32-0"></span>**4.2 Méďa – barvy a tvary**

Program je rozdělen do pěti kapitol a obsahuje 46 úkolů u většiny z nich je možnost nastavení tří úrovní obtížností. V programu se nachází například tyto úkoly:

- poznej stejnou barvu, odstín jednoduchý nebo složitý tvar:

Obrazovka je rozdělena na dvě poloviny. Na levé straně je pak určitá barva, odstín nebo tvar a dítě musí z pravé strany vybrat stejný obrázek.

- vyber barvu nebo tvar podle hlasového pokynu

Aplikace spustí zvukový záznam názvu barvy nebo tvaru a úkolem je vybrat odpovídající barvu, tvar z nabízených obrázků.

> - urči, která barva (tvar) je obsažen v předloze, nebo naopak v předloze chybí

Obrazovka je rozdělena na horní a dolní polovinu. Na horní polovině je zobrazen obrázek složený z různých barev, tvarů. V dolní polovině je pak potřeba vybrat barvu, tvar, který v obrázku chybí nebo je naopak navíc.

- urči pořadí tvarů nebo barev podle vzoru nebo zpaměti

Na horní polovině je zobrazen obrázek. Dítě má za úkol vybírat postupně barvy, tvary jak byl obrázek tvořen, popřípadě si postup zapamatovat a postup poté vybrat z paměti.

- seřaď barvy od nejsvětlejší po nejtmavší (nebo naopak)

Na obrazovce je zobrazeno určitý počet kostiček s barvami a úkolem je kostičky seřadit od nejsvětlejší po nejtmavší nebo naopak.

- urči barvu (tvar), která nepatří k ostatním

Dítě má za úkol z několika kostiček vybrat podle tvaru či podle barvy tu, které se k ostatním nehodí.

- barevná mozaika a Aximo

Obrazovka je rozdělena na tři části. V horní levé je předloha mozaiky. V horní pravé části dítě skládá stejnou mozaiku. A v dolní části e vybírají kostičky, které se vkládají do mozaiky. Cílem je sestavit stejnou mozaiku jako je v předloze.

- 4 Testování a vyhodnocení výukových programů pro tablet PC
- barevná i tvarová vkládačka

Podle děr dítě vybírá kostičky různých tvarů, které je možné prostrčit dírou.

- míchání barev, barevné kombinace a asociace

Dítě má možnost míchat různý počet a různé barvy dohromady a zjišťovat, jaká nová barva vznikne.

- určování typické barvy i tvaru zobrazených předmětů

Je zobrazen známý předmět a za úkol je vybrat barvu, tvar, který je pro tento předmět typický.

- doplňování logického čtverce správným tvarem

Úkolem je z nabízených kostek různých tvarů a velikostí vybrat tu, která je potřeba pro dokončení čtverce.

- Kohsovy kostky a tvarová vkládačka

Učí děti skládat kostky z různých tvarů. Je také ideální pro učení levo/pravostranné orientaci.

- skládání obrázků z nabídnutých tvarů

V dolní části obrazovky je nabídka různých tvarů kostek. Dítě podle sebe kostky skládá k sobě a vytváří obraz dle své fantazie.

- určování chybějícího tvaru v předmětech a hledání stejných vzorů

Podle předlohy je úkolem vybrat kostičku daného tvaru, která chybí pro dokončení obrazce v předloze.

- vybarvování obrázků zvolenými barvami

Na obrazovce je zobrazen obrázek, který si dítě vybarví dle své fantazie.

- barevné (i tvarové) pexeso a domino

V této aplikaci je možné hrát i klasické pexeso či domino. Výhodou těchto her na tabletu je že se kostičky nemohou ztratit.

- barevný (i tvarový) tetris

Jedná se o klasickou hru tetris, kdy z horní části obrazovky padají kostky různých tvarů a barev a úkolem je kostky skládat na sebe, aby se netvořili žádné mezery. Odměnou je skóre, které se zvyšuje po složení celé řady.

Měl jsem možnost zhlédnout práci s dětmi, při které děti určovaly barvy a vybarvování obrázků dle fantazie dětí.

### **Úkol pro děti:**

Děti musí rozpoznat stejnou barvu na pravé straně s barvou na levé straně a přiřadit jí.

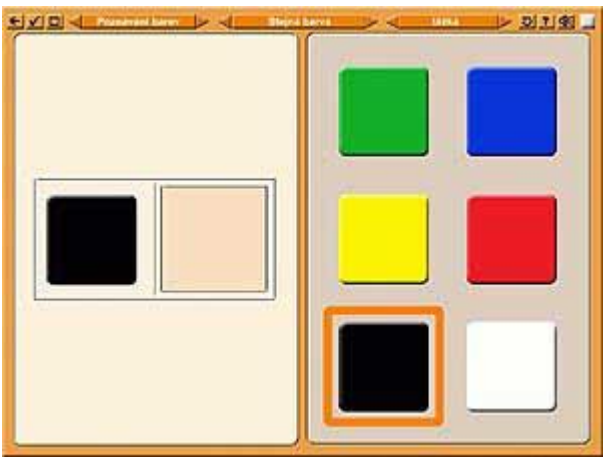

**Obrázek 14 Méďa – barvy tvary – převzato z [23]**

# **Úkol pro dět**i:

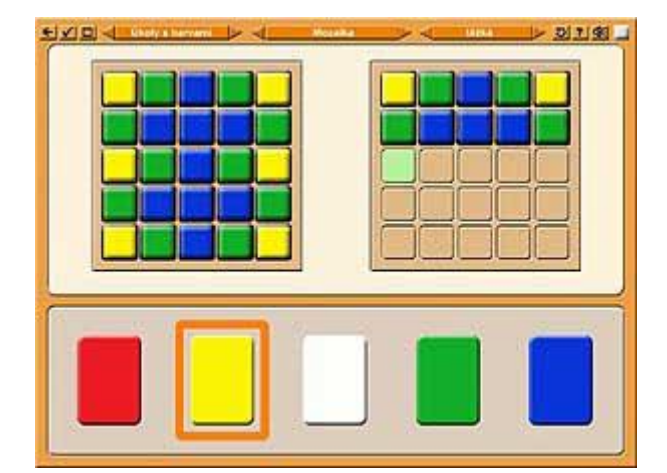

Děti musí skládat barvy podle předlohy.

**Obrázek 15 Méďa – barvy tvary – převzato z [23]**

# <span id="page-35-0"></span>**4.3 Výukový program Brepta**

Nejedná se pouze o výukový program ale i o diagnostický program. Zabývá se problematikou komunikativní dovedností a je určen pro děti se specifickými poruchami učení (poruchy řeči, dyslexie, dyskalkulie, dysgrafie a jiné). Zvuky, slova, věty, celkem asi 1 200 zvukových podnětů tvoří základ programů. V této aplikaci se pracuje se zvuky, citoslovci, slabikami, souhlásky, samohláskami, obecnými slovy, větami. Samozřejmostí je, že s každým zvukovým podnětem je spojen obrázek. I zde je ovládání velmi jednoduché a proto i malé dítě může pracovat samostatně. Dítě reaguje na zvukové podněty tím, že ke každému zvuku vybírá odpovídající obrázky. Smyslem tohoto programu je aby dítě samostatně rozvíjelo zábavnou a přitažlivou formou komunikativní schopnost. Jde například o identifikace zvuků, hlasů, výběr slabik, samohlásek, souhlásek atd. Součástí programu jsou i tolik oblíbené:

Hry se slovy - slovní fotbal, hlasové pexeso, domino, rýmování

Hry s větami - doplnění přečtené věty, popis měnícího se obrázku

### **Úkol pro děti:**

Na obrazovce se objeví velký obrázek nějakého předmětu. Postupně se spouští různé zvuky a dítě má za úkol přiřadit k obrázku zvuk, který vydává předmět v reálném životě.

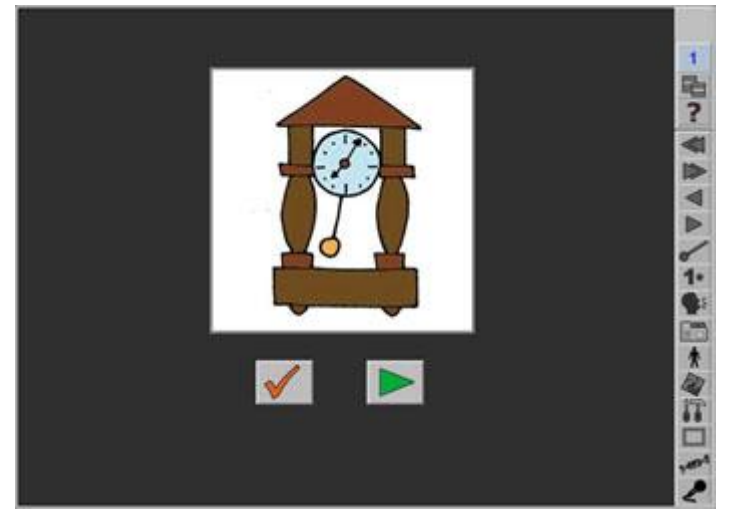

**Obrázek 16 Brepta – barvy tvary – převzato z [24]**

# **Úkol pro děti:**

Samostatně vyprávět podle obrázku. Cílem je rozvoj fantazie dítěte. Na obrazovce je zobrazen obrázek z určitého známého prostředí, jako je například třída ve škole, příroda atd. Dítě má za úkol vyprávět co se na obrázku děje. Poté má možnost přidat do obrázku další předmět a dále vyprávět co se na obrázku změnilo a co se na obrázku děje.

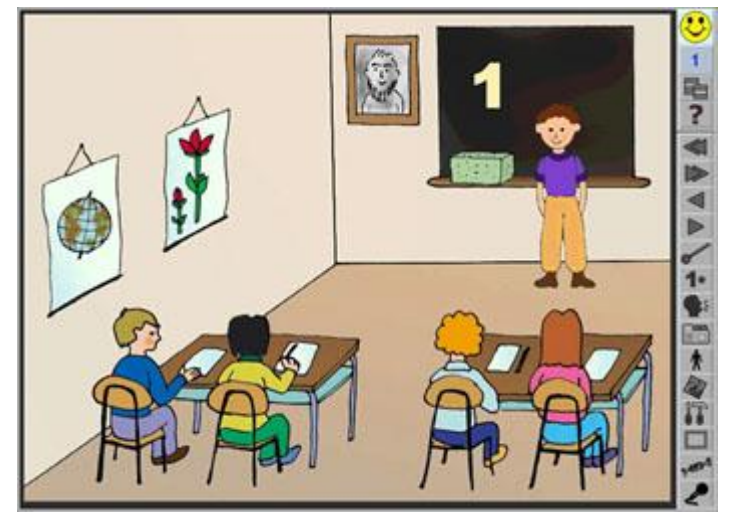

**Obrázek 17 Brepta – barvy tvary – převzato z [24]**

# **Úkol pro děti:**

Domino je pro většinu dětí známo a někdy ji již hráli. Domino v aplikaci Brepta je vzhledově stejná jako klasické dominové kostky. Nemá však puntíky nýbrž obrázky. Vybere-li dítě nějakou kostku, obrázek na ní zmizí a program obrázek přečte. Dítě si musí zapamatovat obrázek a vybrat kostku, ke které obrázek patří. Domino se dá vyhrát jako klasicky po vybrání všech nabízených kostek nebo po vytvoření řady ze třinácti kostek. Jelikož jsou dominové kostky náhodně rozmíchané, je také možnost, že hra nelze dokončit.

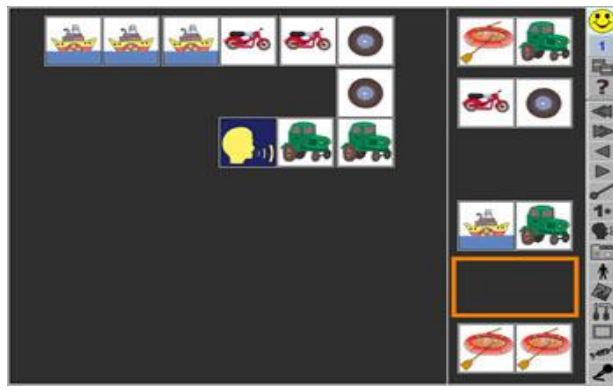

**Obrázek 18 Brepta – barvy tvary – převzato z [24]**

# <span id="page-37-0"></span>**4.4 Předškolní brašnička**

Program je určen pro děti od tří let. Vyzkouší si zde skládat slovíčka, poznávat tvary, počítat zvířátka, procvičit logické myšlení, sestavovat puzzle a různé skládačky. Všechny aplikace obsahují vizuální nápovědu, a proto jsou vhodné pro malé děti.

V každé oblasti je několik úkolů různé obtížnosti. Z počátku si mohou vybírat ze tří možností, později jsou úkoly obtížnější. V matematice začínají od jednoduchého počítání zvířátek, obrázků, pomalu přechází ke sčítání. Učí se poznávat tvary.

Nejde však o klasické poznávání čtverce, trojúhelníku ale o přiřazení tvaru k vyobrazenému zvířátku, zelenině.

V neposlední řadě zde děti skládají oblíbené puzzle. Opět se začíná od nejjednodušších – skládání 4 dílků, postupně počet dílů stoupá.

Po zhlédnutí aplikace oceňuji, že obrázek děti musí potáhnout přesně na zvýrazněné místo, že nestačí pouze poklepat na vybraný obrázek. Děti se tak učí pečlivosti. Je-li odpověď správná, objeví se usměvavý animáček. Pokud odpoví, špatně vyplázne jazyk. Pozitivně vnímám i fakt, že tyto obrázky jsou doplněny o zvukové animace, které si uživatel může zvolit sám. Je to jednoduché. V hlavní nabídce se stiskne ikonka mikrofonu a nahraje se text, který se má přehrát při správné či špatné odpovědi. Řekl bych, že jeto jakýsi bonus. Ještě jsem se nesetkal s žádným výukovým programem pro děti, kde by učitel nebo rodič svým hlasem mohl povzbuzovat své děti. Právě tento bonus je vhodné využívat pro autistické děti nebo pro děti se specifickými problémy. Dalším pozitivním bodem je to, že základními tématy jsou zvířátka, ovoce, zelenina… Myslím, že je to správná volba. Není třeba předškolní děti zatěžovat složitými obrázky. Smyslem je učit děti zábavnou a nenásilnou formou.

# **Úkol pro děti:**

Poznávání obrázku ovoce. Na obrazovce je zobrazen velký obrázek nějakého ovoce. Je vyplněno jedno písmeno a dítě musí doplnit celý název ovoce. Je také možnost přehrát název ovoce pomocí zvuku.

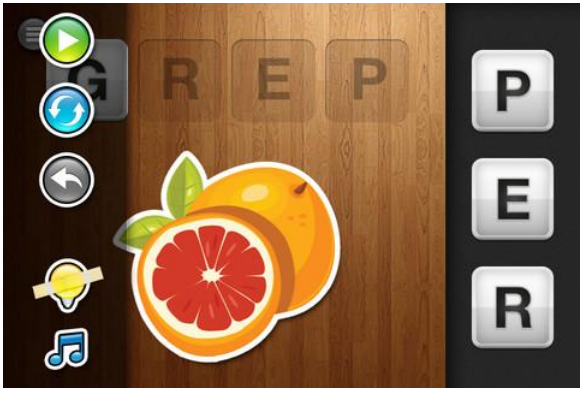

**Obrázek 19 Brašnička – převzato z [25]**

### **Úkol pro děti:**

Oblíbenou hrou u dětí je skládání puzzlí. V brašničce je možné si vybrat z několika obtížností a spousta obrázků. Obtížnost se určuje podle počtu dílků, které je nutné vybrat pro dokončení obrázku. Je také možné vybrat, kolik dílků má být již vyplněno v obrázku.

<span id="page-38-0"></span>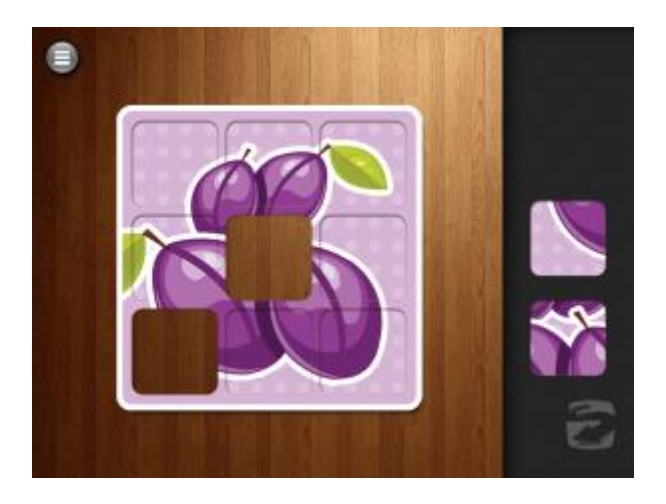

**Obrázek 20 Brašnička – převzato z [25]**

# <span id="page-39-0"></span>**4.5 Chytré balonky**

Tento program je vyvinut se speciálními pedagogy DYS centrum. Děti trénují grafomotorické prvky – čáry, obloučky, kličky… I když se při psaní na tabletu nenaučí správnému sezení při psaní, může být psaní "prstem" velmi dobrou pomůckou při nácviku všech tvarů, které se při učení psaní využívají. V mozku se totiž aktivují stejná centra jako, když dítě používá tužku. Je také možnost psaní pomocí speciálního pera (stylusu), kdy se dítě může učit i správnému držení pera. Důležitá je také motivace, kdy za správné splnění úkolu se odměna projeví ve formě nafukování zvířátek, které poletují po displeji.

Jedná se o zábavnou formu nácviku uvolnění ruky. Děti to celé berou jako hru a grafomotorika se rychle zlepšuje. Podle mě ideální pro předškoláky a začátek první třídy.

### **Úkol pro děti:**

Úkolem dítěte je prstem spojovat tečky na obrazovce a tím namalovat určitý tvar. V aplikaci chytré balónky je spousta různých tvarů od nejjednodušších čar až po složitější křivky.

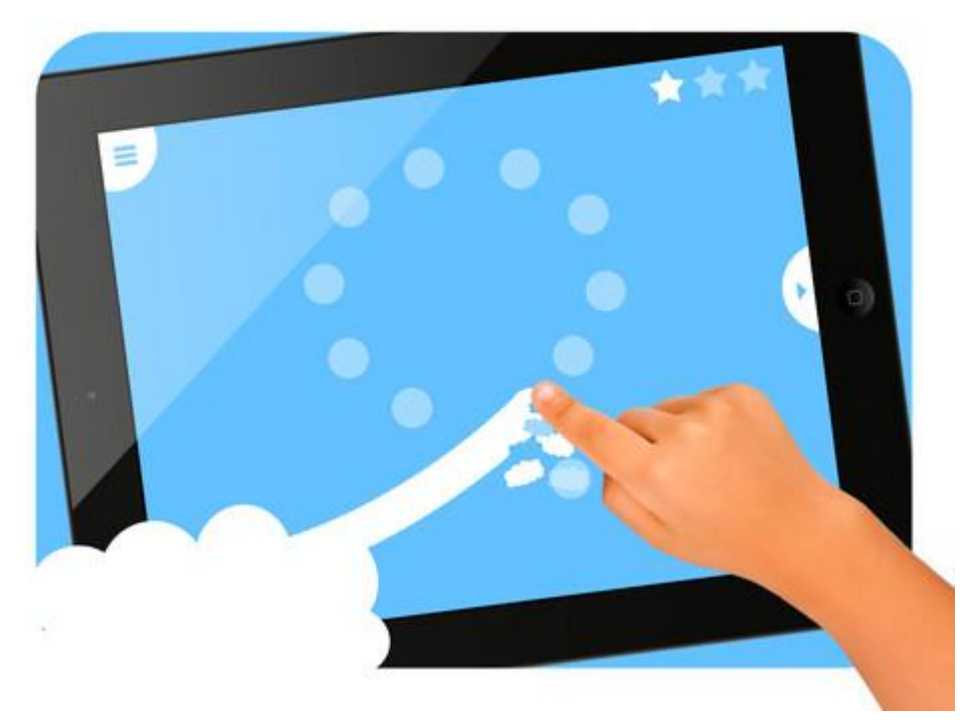

**Obrázek 21 Chytré balonky – převzato z [26]**

# <span id="page-40-0"></span>**4.6 Toontastic**

Tato aplikace učí děti základní principy vyprávění příběhu, které pomáhají pozdvihnout dětskou kreativitu. Nástroje kreslení převádí nejbláznivější nápady k životu a dítě samo může doplnit už bohatou sbírku pirátů, princezen, vzdálených galaxií a dalších postaviček, které zažehnou dětskou představivost. Animované příběhy je možno sdílet s přáteli z celého světa a poznávat tak i cizí kultury, zvyky a způsob života vrstevníků.

Aplikace se snadno ovládá, jednoduše se spustí nahrávání a děti pak pohybují svými postavičkami po obrazovce a přitom vypráví svůj příběh. Jakmile je příběh dokončen aplikace celý příběh přehraje.

<span id="page-40-1"></span>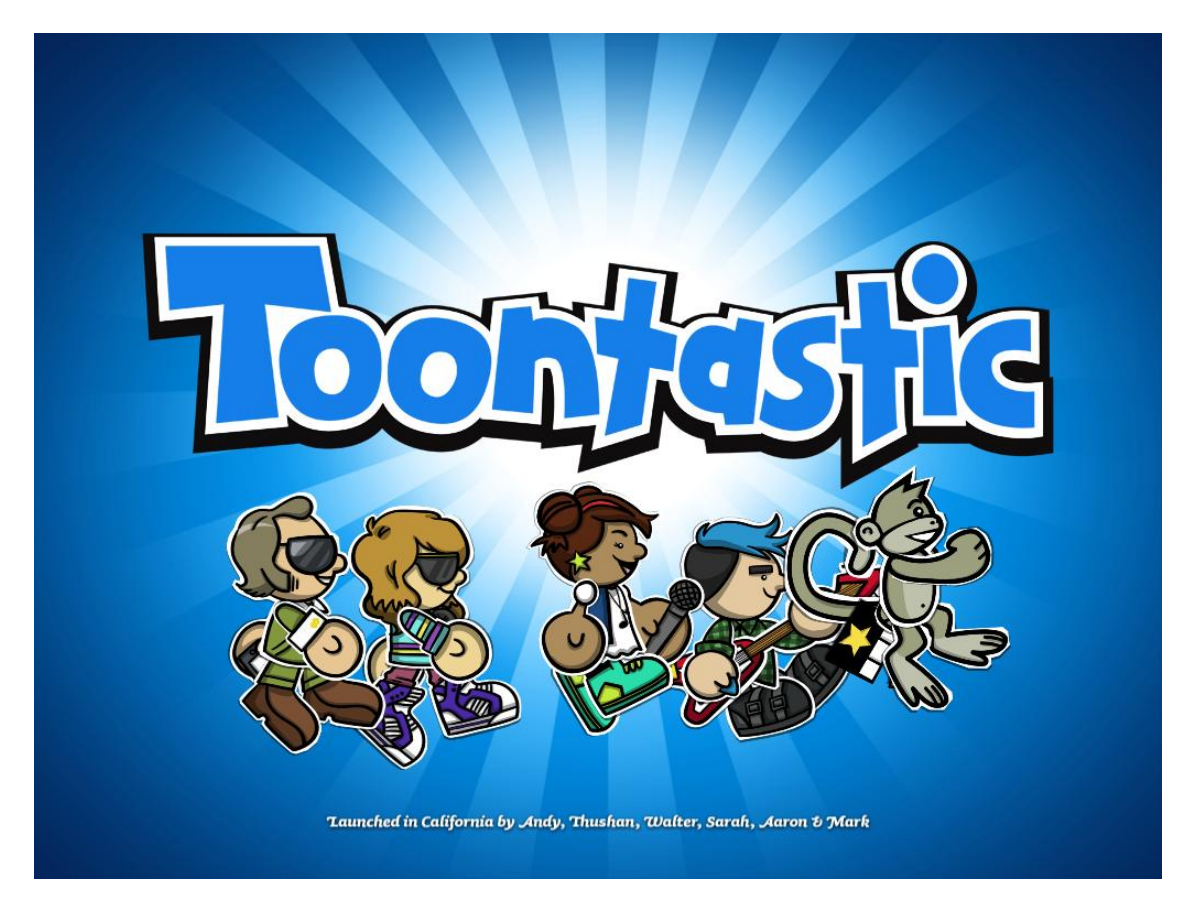

**Obrázek 22 Toontastic – převzato z [27]**

4 Testování a vyhodnocení výukových programů pro tablet PC

# <span id="page-41-0"></span>**4.7 TS země magnetek (písmena, čísla, zvířata, ovoce…)**

Tato aplikace nabízí spoustu skvělých možností. Na úvodní stránce je sedm šuplíčků, ze

kterých si můžeme vybrat magnetky.

Magnetky jsou typu:

- čísla (0-20 a matematické znaky)
- velká písmena
- malá písmena
- tvary
- symboly
- ovoce a zelenina
- zvířata

Stačí pouze, když si dítě vybere, které magnetky chceme používat a přetáhne je na tabuli. U těchto magnetek je dále možné změnit barvu podle vlastního výběru a také pozadí tabule. Kromě změny barvy je také možné barvu změnit například na čtverečkovaný podklad nebo jako africké safari. Po dokončení je možné obrázek uložit.

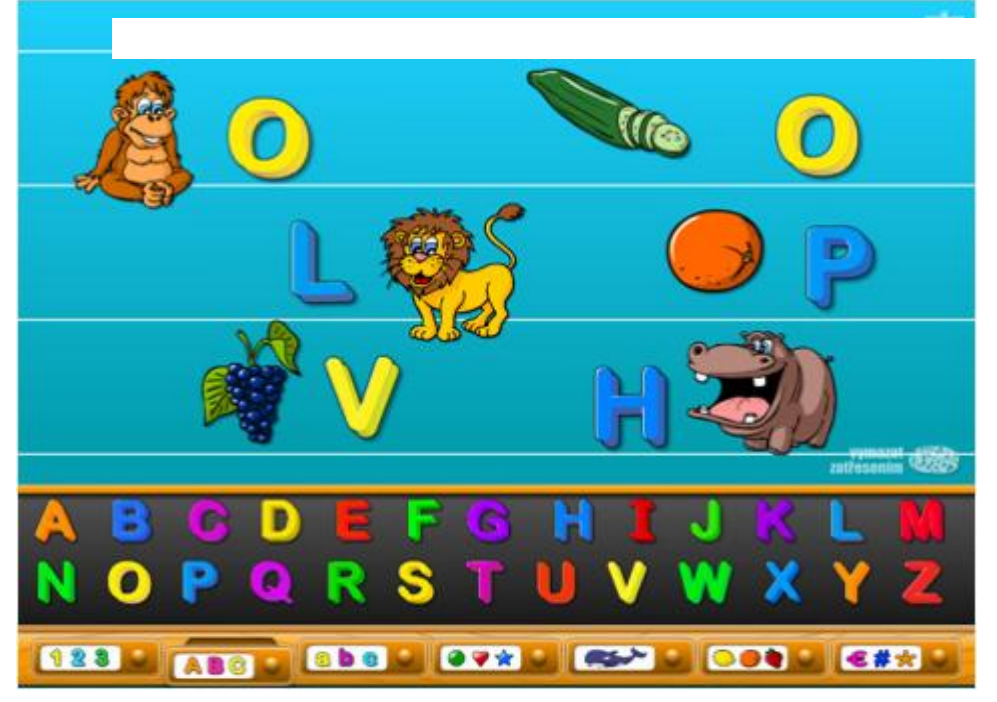

**Obrázek 23 Magnetky – převzato z [28]**

# <span id="page-42-0"></span>**4.8 Tux Paint**

Jedná se o aplikaci, která byla vytvořena pro děti od tří let. Má minimální hardwarové požadavky a tuto aplikaci je tedy možné používat i na nejlevnějších tabletech. Tux Pain je jeden z nejpopulárnějších kreslících programů pro děti. Děti zde najdou jednoduché prostředí s velkými barevnými tlačítky a zvukovými efekty. Výhoda v této aplikaci je to, že se zde taky objevuje komiksový maskot, který radí jak program používat.

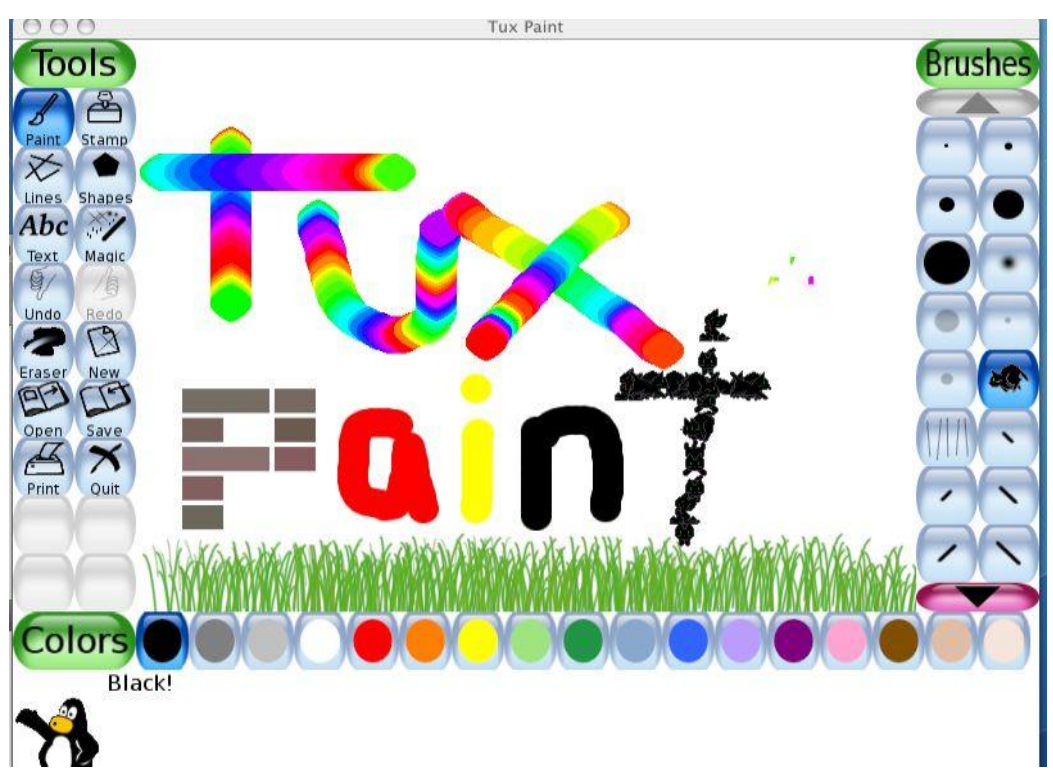

**Obrázek 24 Tux Paint – převzato z [29]**

# <span id="page-43-0"></span>**4.9 Výukové kartičky**

Aplikace byla vytvořena ve spolupráci s předními lektory a je sestavena dle nejmodernějších kritérií s maximální odezvou na procvičení těch nejdůležitějších dovedností. Aplikace je namluvena příjemným hlasem, tento hlas děti doprovází celou výukou, při které děti zažijí spoustu zábavy a legrace. Tato sada lekcí obsahuje velké množství hodin výuky, která se opírá o propracovanou grafiku, zvuky a krásné fotografie. Aplikace obsahuje celkem 29 lekcí z toho je prvních šest zcela zdarma a plná verze stojí 89Kč. Lekce jsou rozděleny do následujících kartiček:

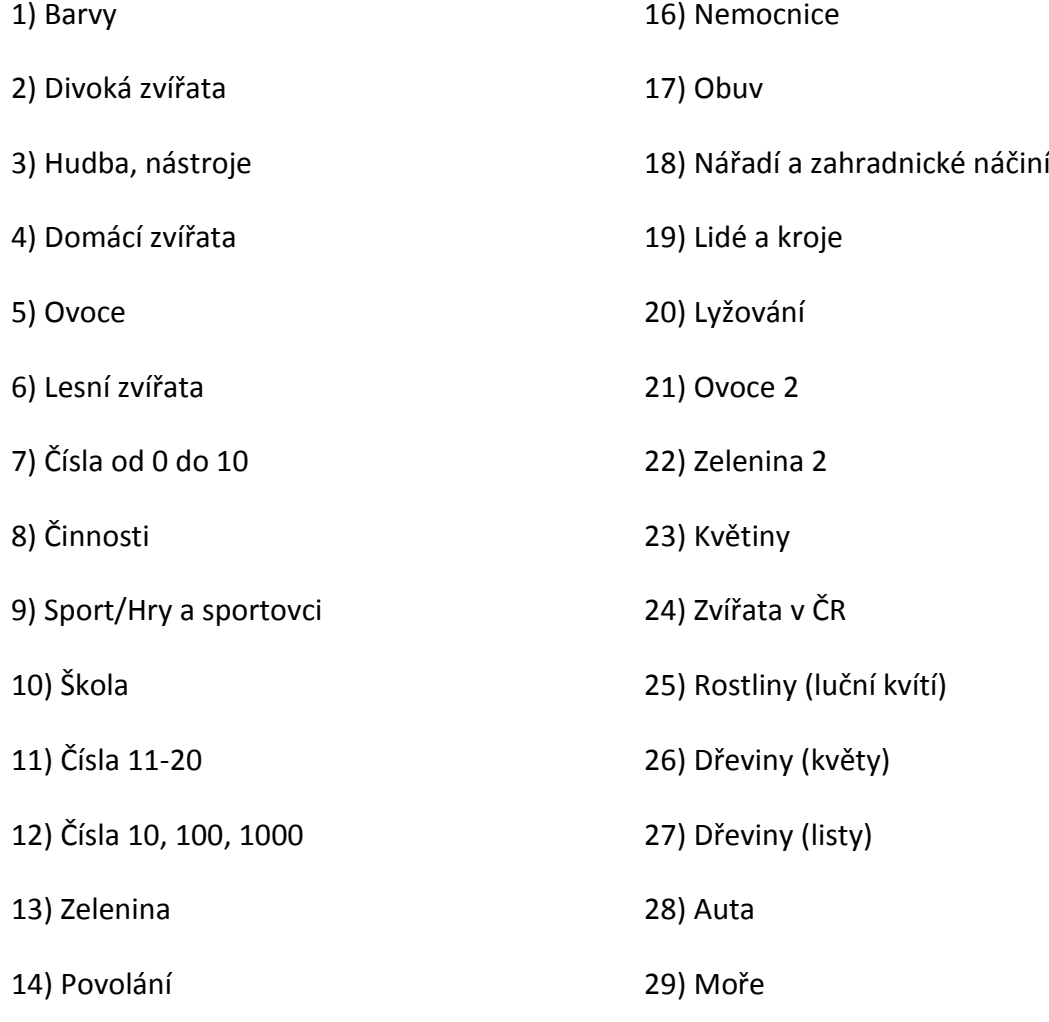

15) Dopravní prostředky

Mezi hlavní nabídky patří hry s barvami, domácími zvířaty nebo ovocem. Dítě je vždy hlasem nabádáno k určitému úkonu, aby například ťuklo na určité zvíře a podobně. Když se dítě dostane ke správné odpovědi, tak se hra dostane k dalšímu úkolu. Je možné zahrát si i oblíbené pexeso a zjišťovat co si dítě dokáže za určitý čas zapamatovat.

Aplikaci Výukové kartičky bych doporučil pro všechny děti ve věku od 3 – 7 let. Jediné bych mohl vytknout této aplikaci je to, že by mohla obsahovat více barevných prostředí.

# **Úkol pro děti:**

Zvukový záznam přehraje název zvířete. Dítě má za úkol vybrat a kliknout na zvíře, které odpovídá názvu. Po přejetí myší (prstem) po názvu zvířete se zvuk opět přehraje. Pokud dítě vybere nesprávný obrázek, má možnost vybírat znovu. Jestliže neví, které zvíře odpovídá názvu, může využít nápovědy v podobě otazníku.

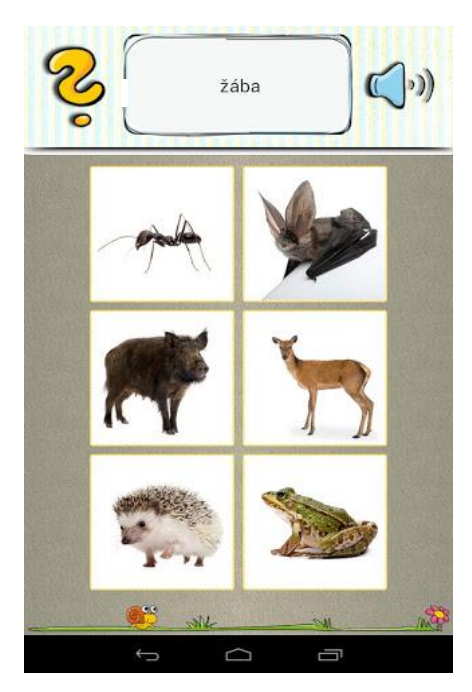

**Obrázek 25 Kartičky – převzato z [30]**

# **Úkol pro děti:**

Pro seznámení s kartičkami je možnost procházet postupně kartičky a poznávat obrázky na nich. Dítě si vybere oblast, ze které chce kartičky poznávat například zvířata. Zobrazují se postupně kartičky se zvířaty a se zvukovým záznamem názvu zvířete.

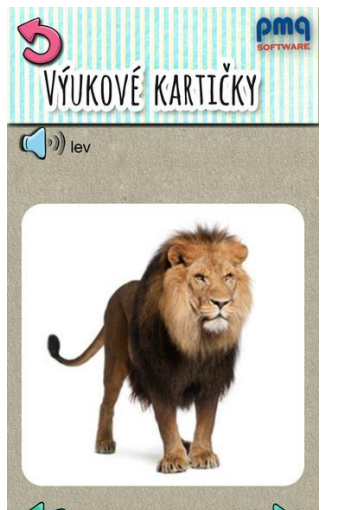

```
Obrázek 26 Kartičky – převzato z [30]
```
# **Úkol pro děti:**

V souboru těchto her je také možnost výběru hry pexeso. Můžeme si vybrat ze všech druhů obrázků kartiček. Jako jsou například zvířata, rostliny, nářadí, profese atd. Vždy po otočení karty aplikace přehraje název obrázku. Pokud je druhá otočená karta shodná s první tato dvojice zmizí a pokračuje se dokud nejsou všechny karty vybrány.

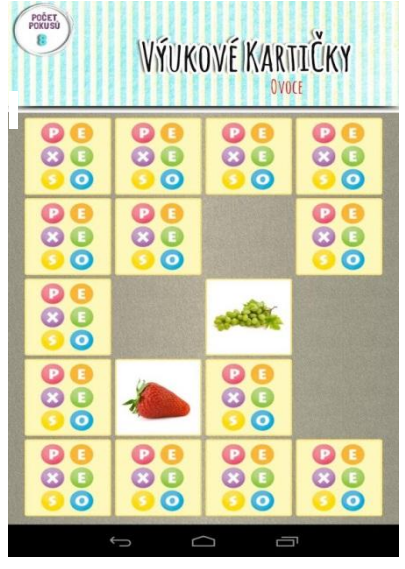

<span id="page-45-0"></span>**4.10 Hry pro děti HD Obrázek 27 Kartičky – převzato z [30]**

Aplikace Hry pro děti HD obsahuje soubor pěti her. Hry jsou zaměřeny na procvičení paměti i postřehu. Aplikace Hry pro děti HD je nyní možné pořídit za symbolických 20Kč.

Autor tak vyslyšel žádosti rodičů o placenou verzi bez reklamních bannerů. Díky velkému zájmu o tuto aplikaci se připravuje další rozšíření.

**Pexeso:** Jedná se o klasické pexeso, kdy se postupně odkrývají kartičky s obrázky a dítě se snaží najít dvě stejné.

Pokud je nalezena stejná dvojice přičtou se body a kartičky z hrací plochy zmizí. Cílem hry je použít co nejméně pokusů na odkrytí kartiček. Je možné upravovat složitost hry tím, že se může měnit počet kartiček na hrací ploše a to 4,8 nebo 12. Dále je možné vybírat obrázky na spodku kartiček. K dispozici jsou zvířata, ovoce a vozidla.

Sestřel balónek: Sestřel balónek je jediná "akční" hra v tomto souboru her. Úkolem je střílet na balónky, které letí vzhůru. Cílem jsou vždy balónky podle barvy, čísla, písmena nebo jejími kombinacemi. Pro předškolní děti se předpokládá, že se bude používat výběr cíle podle barvy. Střílení balónku se

provádí pomocí prstu, kdy stačí ťuknutí na určitý balónek. Při úspěšném sestřelení balónku se body přičítají a naopak při nesestřelení či sestřelení špatného balonku se body odečítají.

**Puzzle:** Výhodou puzzlů na tabletu je to, že se kousky puzzlů nemohou ztratit jak je tomu u papírové verze. Před spuštěním hry je opět možnost vybrat si obtížnost ve formě počtu dílů ke skládání 12 nebo 36 dílů.

**Najdi to:** V této hře je úkolem v určitém časovém limitu najít na obrazovce předmět, který je ukázaný v dolním rohu obrazovky. Je možné hledat podle obrázku, slova nebo kombinaci obrázku a slova. Hra je tedy vhodná i pro děti které neumí číst. Ve hře je také možnost výběru obtížnosti podle počtu obrázku, které vidí

dítě na obrazovce a mezi kterými hledá předmět. Výběr je z matice 2x2 a 3x3.

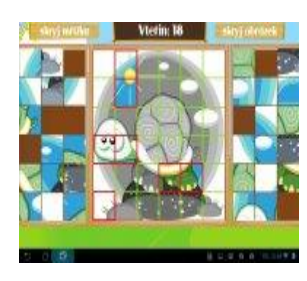

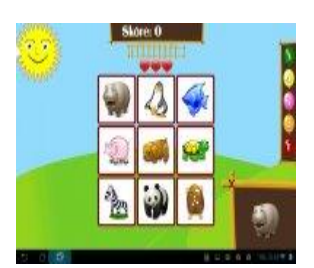

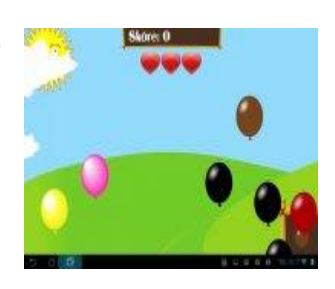

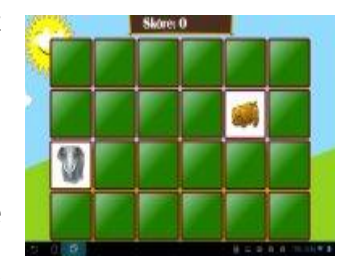

**Uhodni kombinaci:** Jde o hru, kde si děti procvičují svojí pozornost a především pak paměť. Na obrazovce se objeví na chvíli sekvence obrázků, poté se obrázky zakryjí a dítě musí sekvenci poskládat z paměti. Je možnost určit obtížnost pomocí počtu obrázků, které se má skládat (4 - 10). Máme také možnost vybrat si z obrázků, které se mají objevovat (zvířata, ovoce, vozidla).

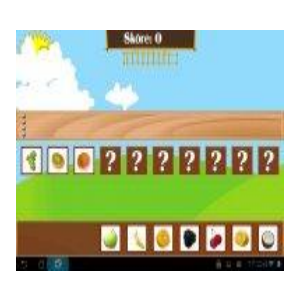

**Obrázek 28 Hry pro děti HD – převzato z [31]**

# <span id="page-48-0"></span>**Závěr**

Během práce s tablety a s dětma jsem si uvědomil, že předškolní věk je období růstu, zdokonalování a poznávání okolního světa. Snahou učitelek mateřských škol je všestranný rozvoj dítěte. Učitelky se snaží při své práci s dětmi zavádět nové metody práce, ale výsledky jsou velmi ovlivňovány schopnostmi tyto moderní nástroje výuky, jako je tablet, interaktivní tabule, PC ovládat a vhodně je ve vzdělání aplikovat. Setkal jsem se s používáním interaktivních tabulí v Mateřské škole v Hlavňovicích. Praci s tablety PC jsem měl možnost vyzkoušet pouze s menší skupinkou dětí. Všechny děti, se kterými jsem měl možnost výukové programy na tabletech PC vyzkoušet, byli spokojené a ovládání programů jim nedělali větší problémy.

Po dohodě jsem si vypůjčil druhý tablet od matky Lukáše. Archos 70 8GB. Tento tablet je vybaven OS Android 2.1 s rozlišením 800x480. Velikost uložiště je zde 8 GB a procesor ARM Cortex A8 s frekvenci 1 GHz.

Tablety se zatím v této Mateřské škole, ale ani v okolních školách nevyužívají. Je to zřejmě dáno tím, že pro školy jsou tablety cenově nedostupné. Zavedení interaktivních tabulí bylo finančně podporováno různými projekty, ale pro tablety do mateřských škol zatím žádný projekt není. Avšak z názorů většiny učitelek je patrné, že tablety v mateřských školách by uvítaly. Je tedy možné, že v nejbližší době se objeví projekty, které finančně podpoří nákup tabletů do mateřských škol.

# <span id="page-49-0"></span>**Resumé**

Tato práce se zabývá využití výukových programů pro předškolní děti. Zjišťuje, jak jsou děti schopné pracovat s tabletem PC. Přibližuje teoretická východiska, jako jsou druhy tabletů, využití jednotlivých OS pro tablet PC atd. V praktické části je prezentováno a vyhodnoceno deset výukových programů pro předškolní děti.

Summary

# <span id="page-50-0"></span>**Summary**

This work deals with the use of educational programs for preschool children. Figuring out how children are able to work with the tablet PC. It approaches the theoretical basis, as are the types of tablets, the use of each OS for tablet PC etc. The practical part is presented and evaluated ten educational programs for preschool children.

# <span id="page-51-0"></span>**Seznam obrázků**

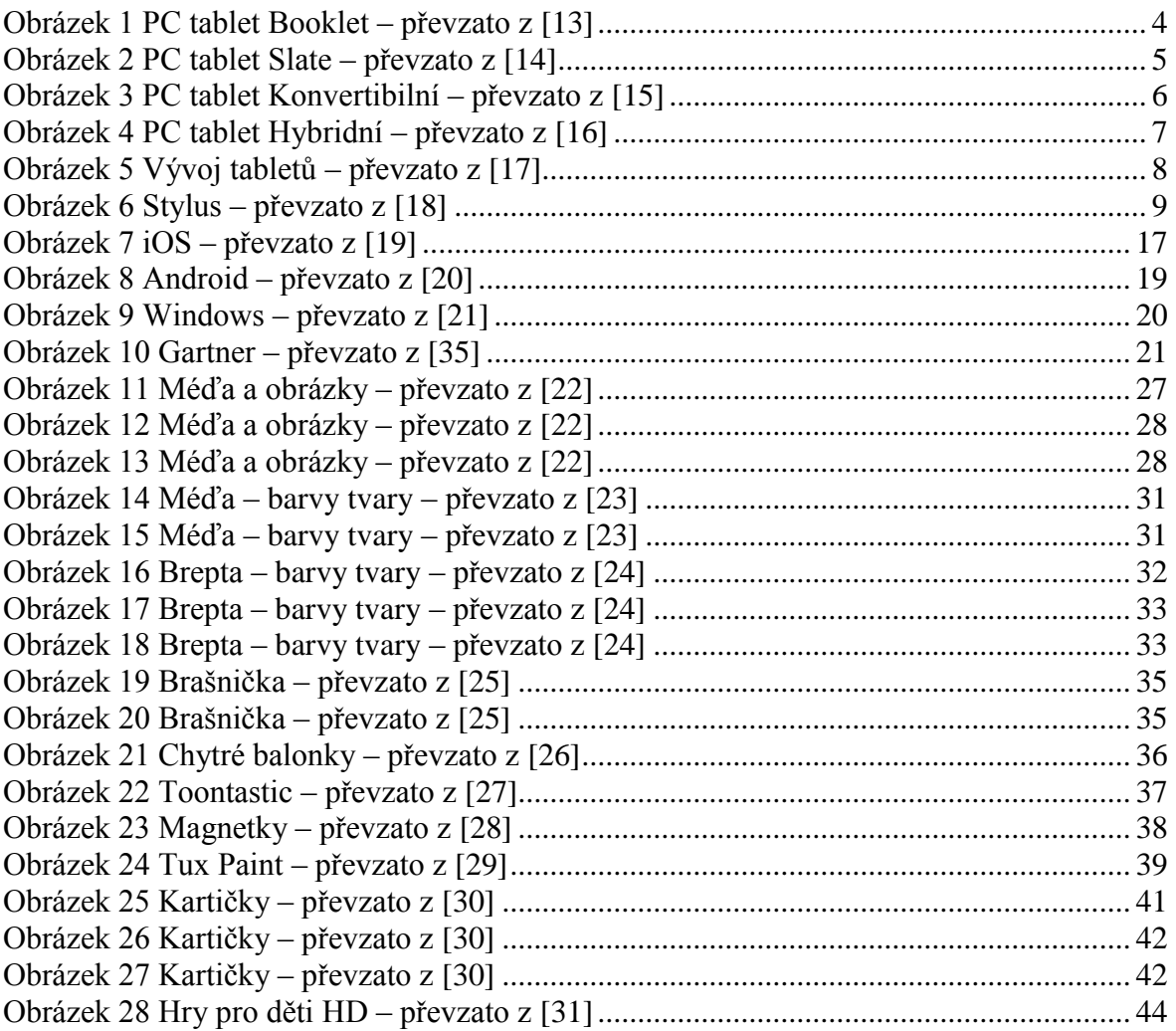

# <span id="page-52-0"></span>**Seznam literatury**

[1] TABLETY [online]. 2014 [cit. 2014-04-18]. Dostupné z: http://www.nasesplatky.cz/tablety

[2] TABLETY [online]. 2014 [cit. 2014-04-18]. Dostupné z: http://www.nasesplatky.cz/tablety

[3] Notebook.cz. Recenze: Fujitsu Stylistic Q702 - profesionální konvertibilní tablet [online]. 2014 [cit. 2014-04-18]. Dostupné z: http://notebook.cz/clanky/recenzenotebook/2013/fujitsu-stylistic-q702-profesionalni-konvertibilni-tablet

[4] Pcworld.cz. 15 žhavých hybridních notebooků a tabletů s Windows 8 [online]. 2014 [cit. 2014-04-18]. Dostupné z: http://pcworld.cz/hardware/15-zhavych-hybridnichnotebooku-a-tabletu-s-windows-8-45068

[5] Zive.cz. Cesta do pravěku: jak se zrodil tablet [online]. 2014 [cit. 2014-04-18]. Dostupné z: http://www.zive.cz/clanky/cesta-do-praveku-jak-se-zrodil-tablet/sc-3-a-153583/default.aspx

[6] Articles.tutorialonline.info. Informations about Stylus [online]. 2014 [cit. 2014-04-18]. Dostupné z: http://articles.tutorialonline.info/portal/language-cs/Stylus

[7] Articles.tutorialonline.info. Article: Informations about Tablet (počítač) [online]. 2014 [cit. 2014-04-18]. Dostupné z: http://articles.tutorialonline.info/portal/languagecs/Tablet%20(po%C4%8D%C3%ADta%C4%8D)

[8] Prezi.com Prezi [online]. 2014 [cit. 2014-04-18]. Dostupné z: http://prezi.com/xxk2szhoiy4h/copy-of-pocitacovetablety/?utm\_source=website&utm\_medium=prezi\_landing\_related\_solr&utm\_campaig n=prezi\_landing\_related\_author

[9] Tablety.cz. Historie tabletu [online]. 2014 [cit. 2014-04-18]. Dostupné z: http://www.tabletstyle.cz/historie-tabletu-ve-strucnosti-od-a-az-po-z/

[10] Mobilmania.cz Už vím, jak fungují dotykové displeje [online]. 2014 [cit. 2014-04-18]. Dostupné z: http://www.mobilmania.cz/uz-vim-jak-funguji-dotykove-displeje/a-1108570/default.aspx

[11] Tech.ihned.cz. Mami, tati, půjčte mi ten tablet [online]. 2014 [cit. 2014-04-18]. Dostupné z: http://tech.ihned.cz/c1-55606670-mami-tati-pujcte-mi-ten-tablet-10-nejlepsich-aplikacipro-deti-podle-hn

[12] Alternativnikomunikace.cz. Méďa a obrázky [online]. 2014 [cit. 2014-04-18]. Dostupné z:

### http://www.alternativnikomunikace.cz/clanek-meda-a-obrazky-36-280

[13] AUTOR NEUVEDEN. *Microsoft Courier Tablet – Booklet Style PC With Dual 7 Inch Screens Read more: http://thecoolgadgets.com/microsoft-courier-tablet-booklet-style-pc*with-dual-7-inch-screens/#ixzz33qDp6c4p [online]. [cit. 6.6.2014]. Dostupný na WWW: http://thecoolgadgets.com/microsoft-courier-tablet-booklet-style-pc-with-dual-7-inchscreens/

[14] AUTOR NEUVEDEN. *Buying a New PC Tablet* [online]. [cit. 6.6.2014]. Dostupný na WWW: http://featheredfibers.wordpress.com/2012/02/06/buying-a-new-pc-tablet/

[15] AUTOR NEUVEDEN. *Konvertibilní notebooky a ultrabooky* [online]. [cit. 6.6.2014]. Dostupný na WWW: http://shop.lenovo.com/cz/cs/convertibles/

[16] AUTOR NEUVEDEN. *Hybridní tablet Lenovo IdeaTab Lynx* [online]. [cit. 6.6.2014]. Dostupný na WWW: http://freebit.cz/lenovo-ideatab-lynx-atomovy-hybridni-skvost-prowindows-8/

[17] AUTOR NEUVEDEN. 24HourMac [online]. [cit. 6.6.2014]. Dostupný na WWW: http://www.saudimac.com/ar/2010/11/historical-apple-tablet-concepts/

[18] AUTOR NEUVEDEN. *Stylus (computing)* [online]. [cit. 6.6.2014]. Dostupný na WWW: http://en.wikipedia.org/wiki/Stylus\_(computing)

[19] AUTOR NEUVEDEN. *Streaming to iOS from the private files system* [online]. [cit. 6.6.2014]. Dostupný na WWW: http://www.vdmi.nl/blog/streaming-ios-private-filessystém

[20] AUTOR NEUVEDEN. *Android Application Development* [online]. [cit. 6.6.2014]. Dostupný na WWW: http://www.polybolus.com/services/mobile-applicationdevelopment/android-application-development/

[21] AUTOR NEUVEDEN. *Are There Any Security Threats In Using Windows XP? - See more at: http://www.windowssupportnumber.com/#sthash.9IUTTwbv.dpuf* [online]. [cit. 6.6.2014]. Dostupný na WWW: http://www.windowssupportnumber.com/

[22] AUTOR NEUVEDEN. *MÉĎA A OBRÁZKY - přiřaď, doplň, zatřiď...* [online]. [cit. 6.6.2014]. Dostupný na WWW: http://www.petit-os.cz/Meda\_obr.php

[23] AUTOR NEUVEDEN. *MÉĎA - BARVY A TVARY - poznáš, co neznáš... rodina* [online]. [cit. 6.6.2014]. Dostupný na WWW: http://www.logopedie-vendy.cz/meda-barvy-a-tvarypoznas-co-neznas-rodina/d-74549/

[24] AUTOR NEUVEDEN. *Brepta\_ukazky* [online]. [cit. 6.6.2014]. Dostupný na WWW: http://www.petit-os.cz/Brepta\_ukazky.php

[25] AUTOR NEUVEDEN. *Aplikace: Předškolní brašnička pro iPad* [online]. [cit. 6.6.2014]. Dostupný na WWW: http://avs.vyuka.info/aplikace/predskolni-brasnicka-pro-ipad/

[26] AUTOR NEUVEDEN. *CHYTRÉ BALÓNKY: UČÍME SE PSÁT* [online]. [cit. 6.6.2014]. Dostupný na WWW: http://ipadveskole.cz/aplikace/chytre-balonky-ucime-se-psat/

[27] AUTOR NEUVEDEN. *Toontastic - lapd App Review* [online]. [cit. 6.6.2014]. Dostupný na WWW: http://speechtherapywithliz.blogspot.cz/2012/04/toontastic-iapd-appreview.html

[28] AUTOR NEUVEDEN. *TS Země magnetek (písmena, čísla, zvířata, ovoce...)* [online]. [cit. 6.6.2014]. Dostupný na WWW: https://itunes.apple.com/sk/app/ts-zeme-magnetekpismena-cisla/id407072310?mt=8

[29] AUTOR NEUVEDEN. *One of the best free drawing programs around* [online]. [cit. 6.6.2014]. Dostupný na WWW: http://tux-paint.en.softonic.com/

[30] AUTOR NEUVEDEN. *Výukové kartičky [PMQ]* [online]. [cit. 6.6.2014]. Dostupný na WWW:

https://play.google.com/store/apps/details?id=com.pmqsoftware.game.childrencards.cz

[31] AUTOR NEUVEDEN. *Hry pro děti HD Free* [online]. [cit. 6.6.2014]. Dostupný na WWW: https://play.google.com/store/apps/details?id=bjsoftwarecz.android.games.gameforkids &hl=cs

[32] iPad jako iSEN speciálního pedagoga [online]. 2014 [cit. 2014-04-18]. Dostupné z: http://spomocnik.rvp.cz/clanek/17215/

[33] Mami, tati, půjčte mi ten tablet: 10 nejlepších aplikací pro děti podle HN [online]. 2014 [cit. 2014-04-18]. Dostupné z: http://tech.ihned.cz/c1-55606670-mami-tati-pujctemi-ten-tablet-10-nejlepsich-aplikaci-pro-deti-podle-hn

[34] Windows-Historie,Charakteristika [online]. 2014 [cit. 2014-04-18]. Dostupné z: http://www.hightechnologierdp.estranky.cz/clanky/pocitace/windows-historiecharakteristika.html

[35] Gartner: Prodeje tabletů na světovém trhu v roce 2013, podíly operačních systémů [online]. 2014 [cit. 2014-04-18]. Dostupné z: http://www.feedit.cz/wordpress/2014/03/03/gartner-prodeje-tabletu-na-svetovem-trhuv-roce-2013-podily-operacnich-systemu